# Fox-ESS-Hinweise:

*Nachfolgend finden Sie nützliche Hinweise zur Inbetriebnahme & Installation von Fox-ESS-Wechselrichtern und Energiespeichersystemen*

Die Einbindung der FoxESS Produkte in Plexlog (EMS, direktvermarktungsschnittstelle, RFE-Schnittstelle, SPS-einbindung, Sektorenkopplung monitoring etc) ist abgeschlossen.

Merke: *Die Hybrid- Wechselrichter laufen auch ohne Batterien oder H1 + min.2stEC/HV bzw. H3/Aio-H3 +min.3st EC bzw. mind. 4st HV2600*

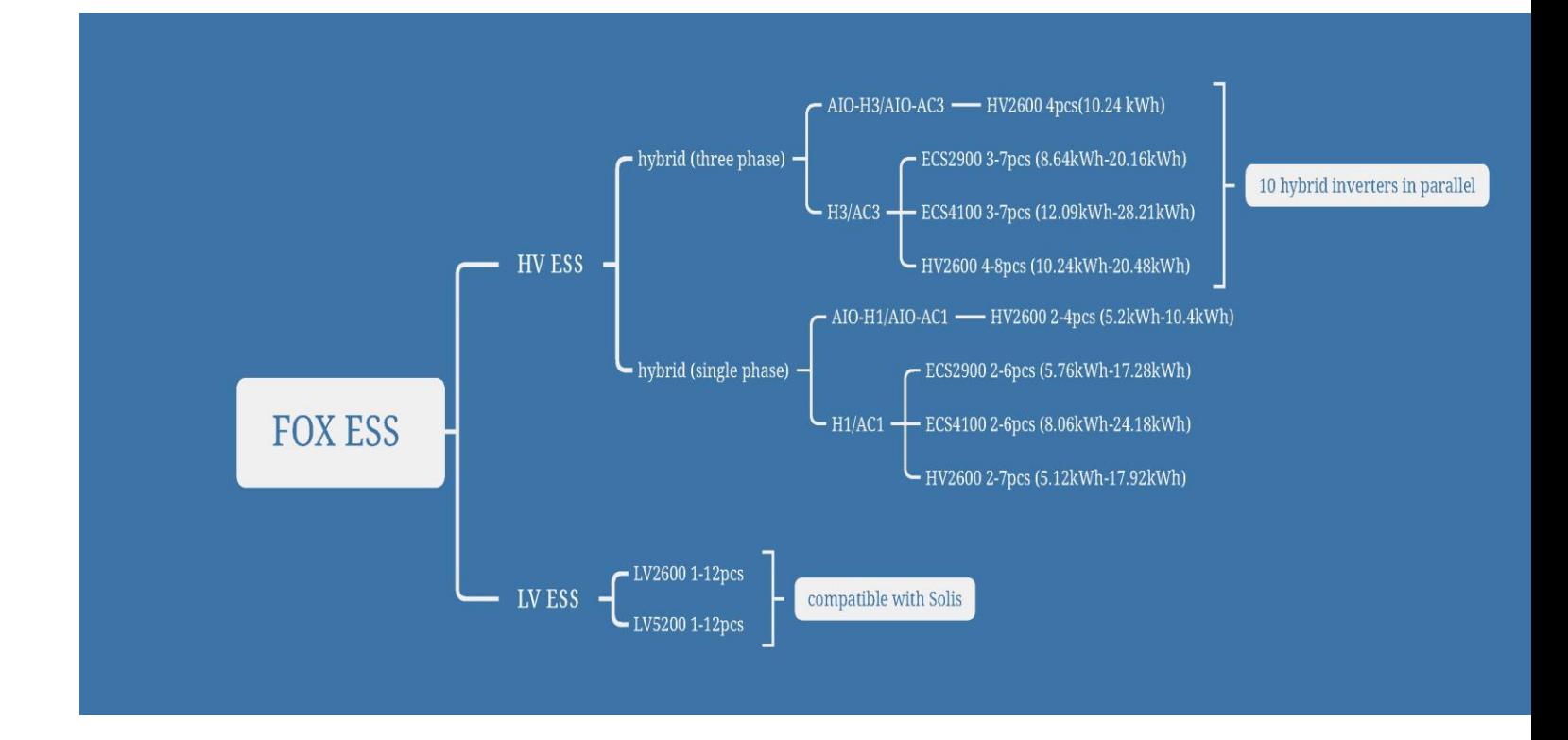

# **Achtung:** *Bitte für den Garantieanspruch innerhalb von 36 Monaten Anlage auf [www.fox-ess.com](http://www.fox-ess.com/) registrieren!*

eine Garantieverlängerung auf 25 Jahre ist innerhalb von 36 Monaten ab dem Zeitpunkt des Erwerbs möglich.

Die genauen Garantiebestimmungen finden Sie unter Punkt 3 Garantiezeit und Garantieverlängerung FoxPro (erweiterte Garantie): <https://de.fox-ess.com/wp-content/uploads/2022/04/EU-Foxess-Garantiebedingungen-2022.pdf>

### **Hinweis zur T-serie:** Die aktuelle Version der T-serie hat keine RFE-Funktion integriert.

Man kann z. Bsp. Plexlog in Verbindung nehmen oder:

Sie können einen Kontakt vom RFE an das NA-Schutz bzw. an den Kuppelschalter des NA-Schutzrelais schleifen, sobald der FRE steuert, wird die Anlage ausgeschaltet. Falls die Anlage unter 30 kWp ist, dann können sie die Lastschütz die vom FRE angesteuert werden nehmen.

# **FoxESS Cloud & Inbetriebnahmehinweise:**

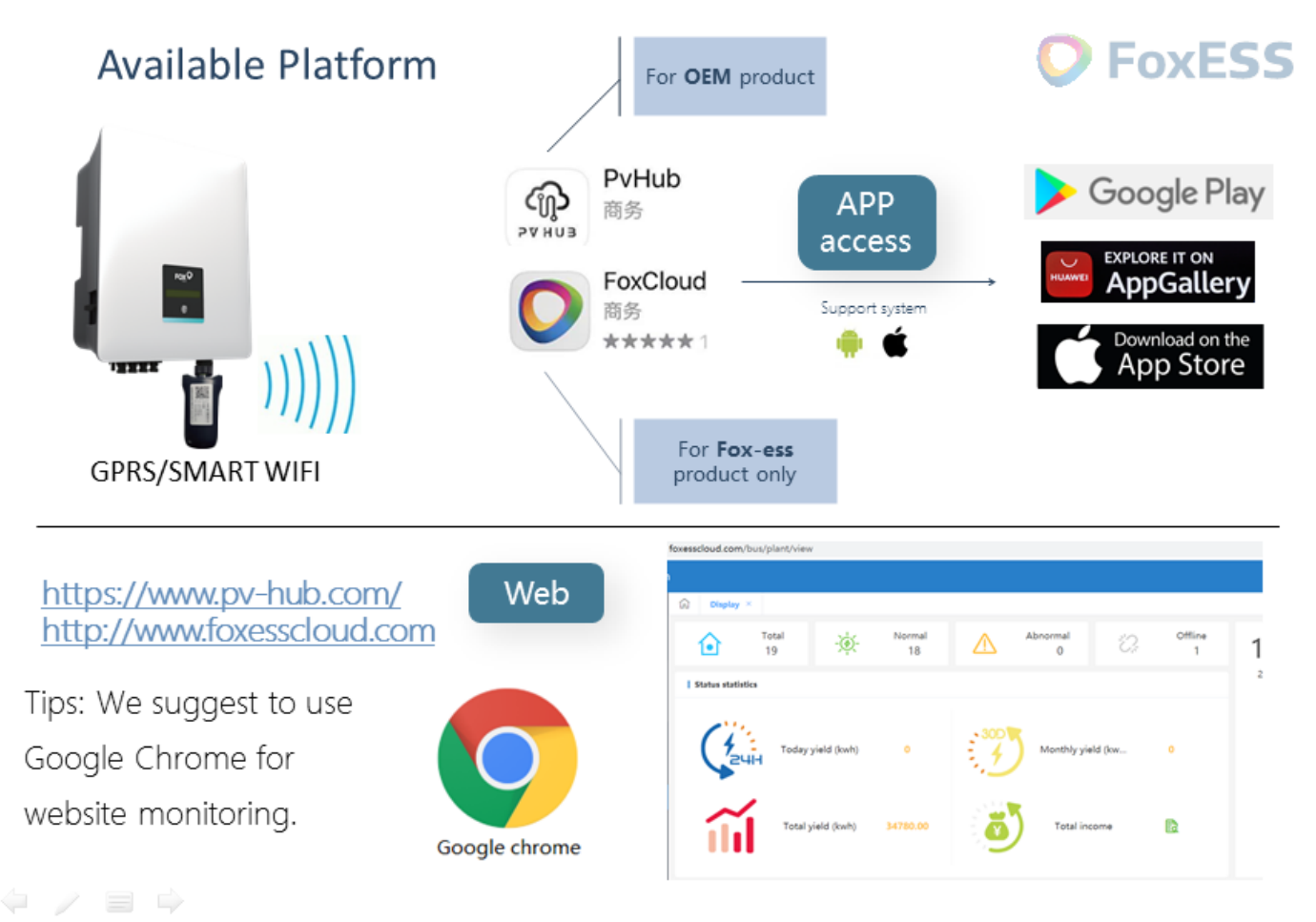

#### 0300

※■■ 11:06

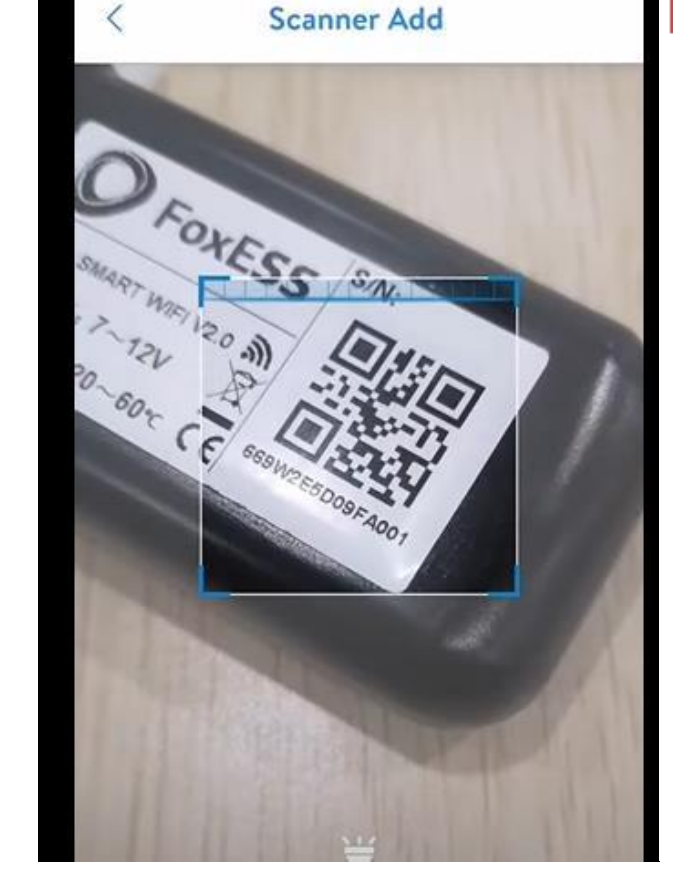

### **WiFi Stick Installation**

#### Step 1:

Plug the Smart WiFi 2.0 into WiFi/GPRS port under the bottom (underside) of the inverter. Note: label face to front.

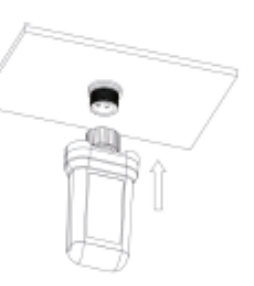

#### Step 2: Tighten the nut clockwise as following.

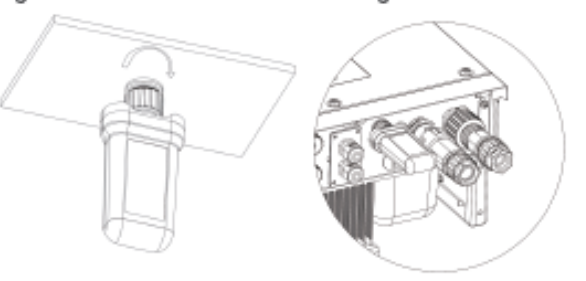

#### Step 3:

Power on the inverter (in accordance with the start-up procedure detailed in the inverter installation manual).

- Installieren Sie die App
- Koppeln Sie den Dongle mit dem mobilen Gerät
- Gehen sie auf den Browser: 192.168.1.1
- Koppeln Sie den WiFi Dongle mit Ihrem Router.
- Die SSID des WiFi Dongle ist seine SN, während
- das Passwort **mtmt2020** ist.
- Loggen Sie sich aus, melden Ihr Account an *(Agent/Vertreter empfohlen)*
- Hinterlegen sie alle relevanten Informationen (Adresse, Seriennummer des Gerätes, Dongle etc)

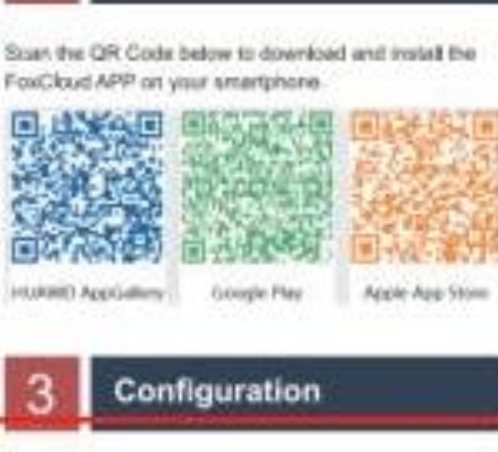

**APP Installation** 

#### Soup 1:

Connect your mobile device with Smart WiFi. The SSID of the Smart WiFi is 'W-scool' and the password is wewidozo<sup>-</sup>

comectan

W-9123456 Corrected, Hi Internet

# 3.1 Account registration

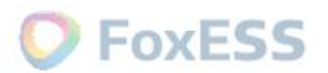

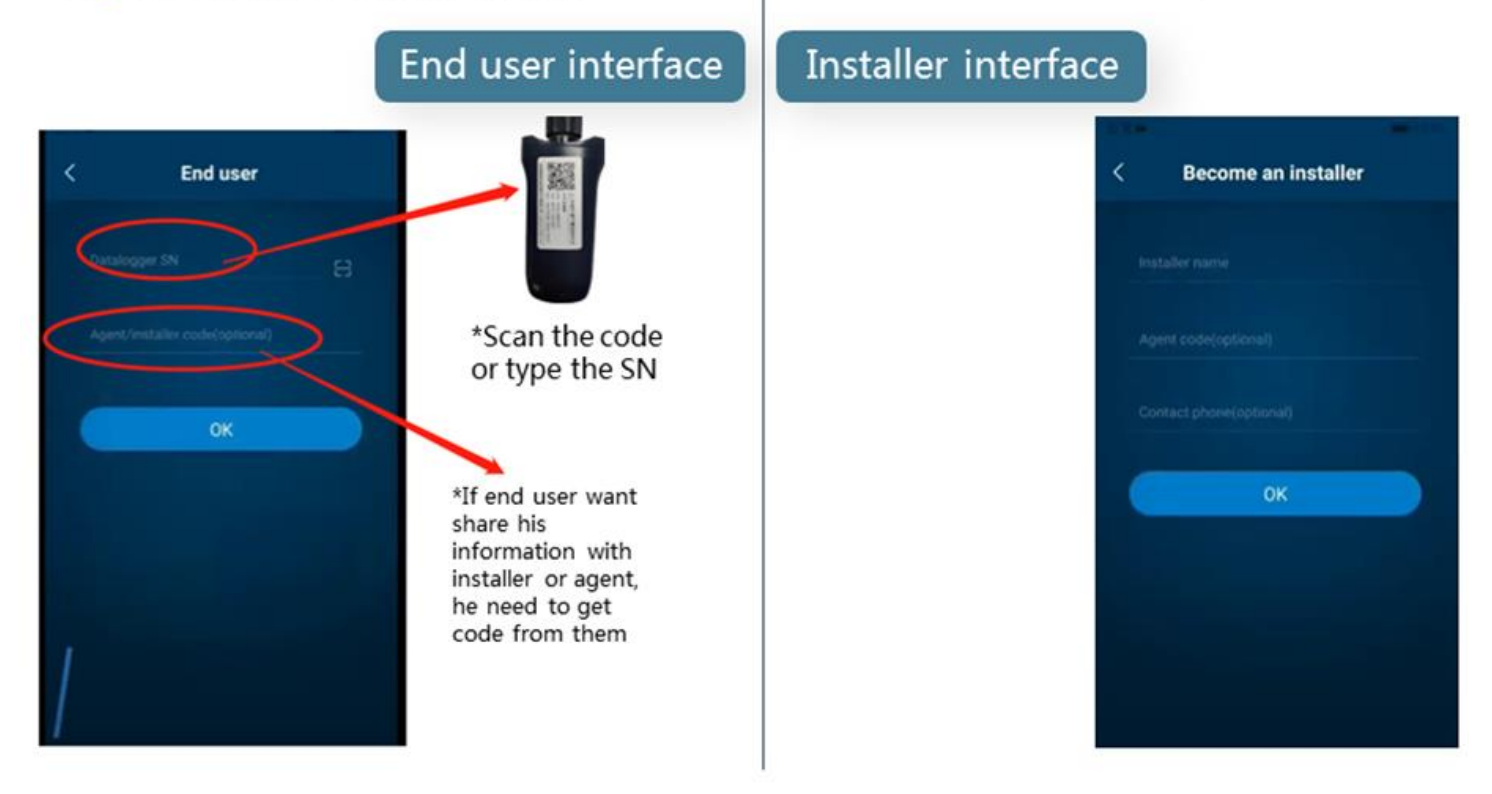

# 4. Fill in the blank

### Roles and limitations

- End users: Refers to end users who purchased the FoxESS inverter.
- Installer: Refers to installer who install FoxESS inverter and build on/offline power stations for customers.

!!! Immer als AGENT registriern

• Agent: Refers to those who purchase FoxESS inverter for redistribution.

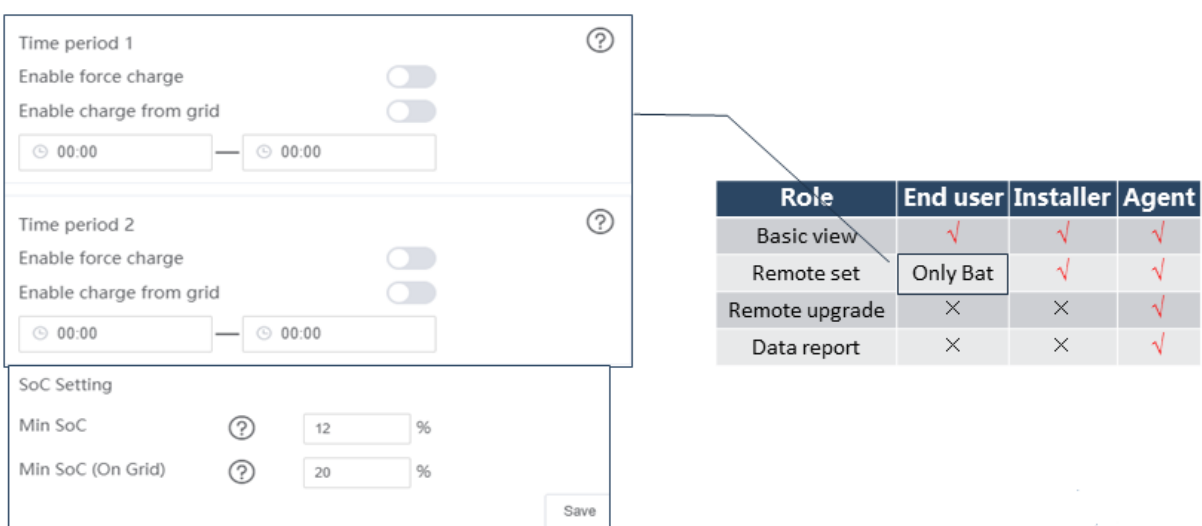

# Über das Portal Fox-Cloud:

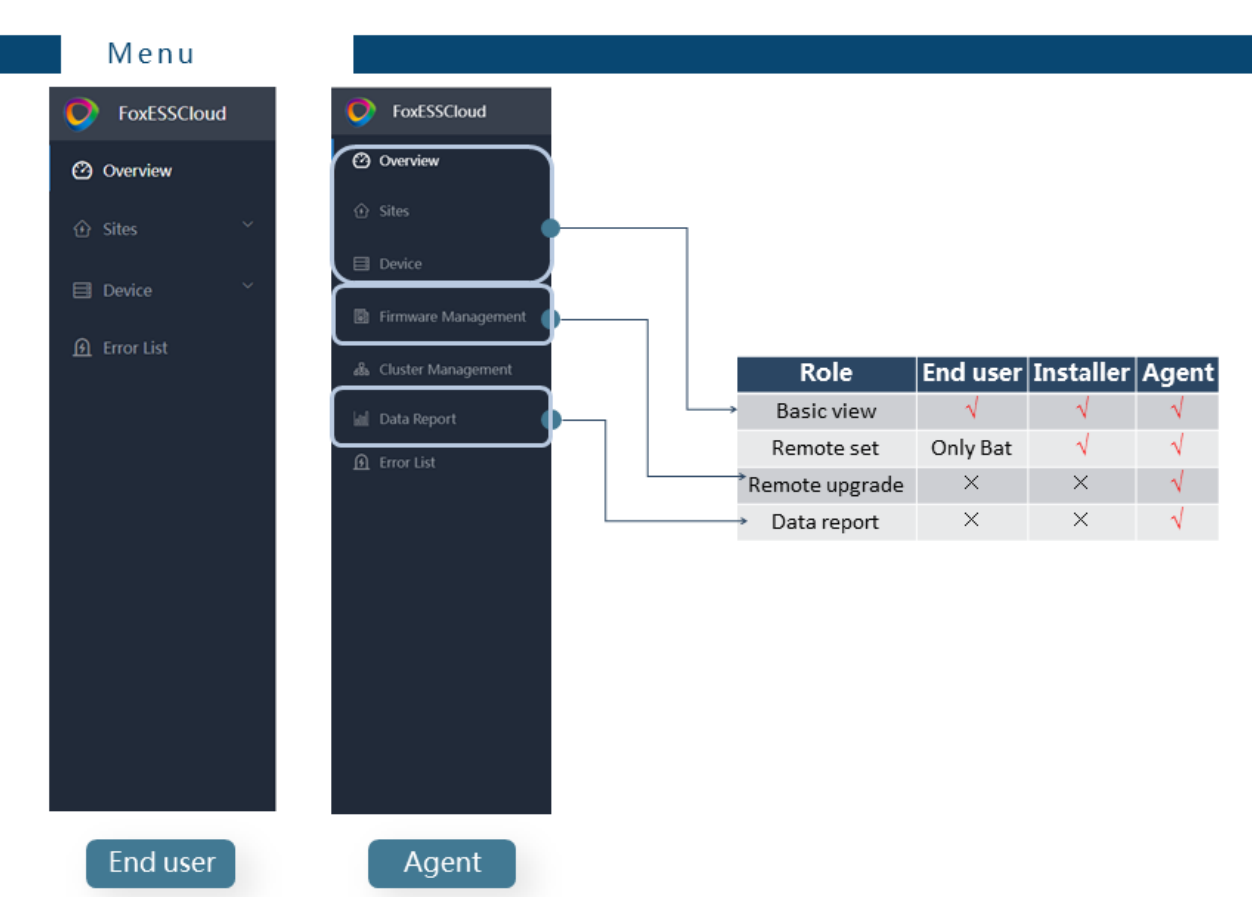

### **Code für Endkunden:**

How can an agent generate the Code?( in foxcloud APP)

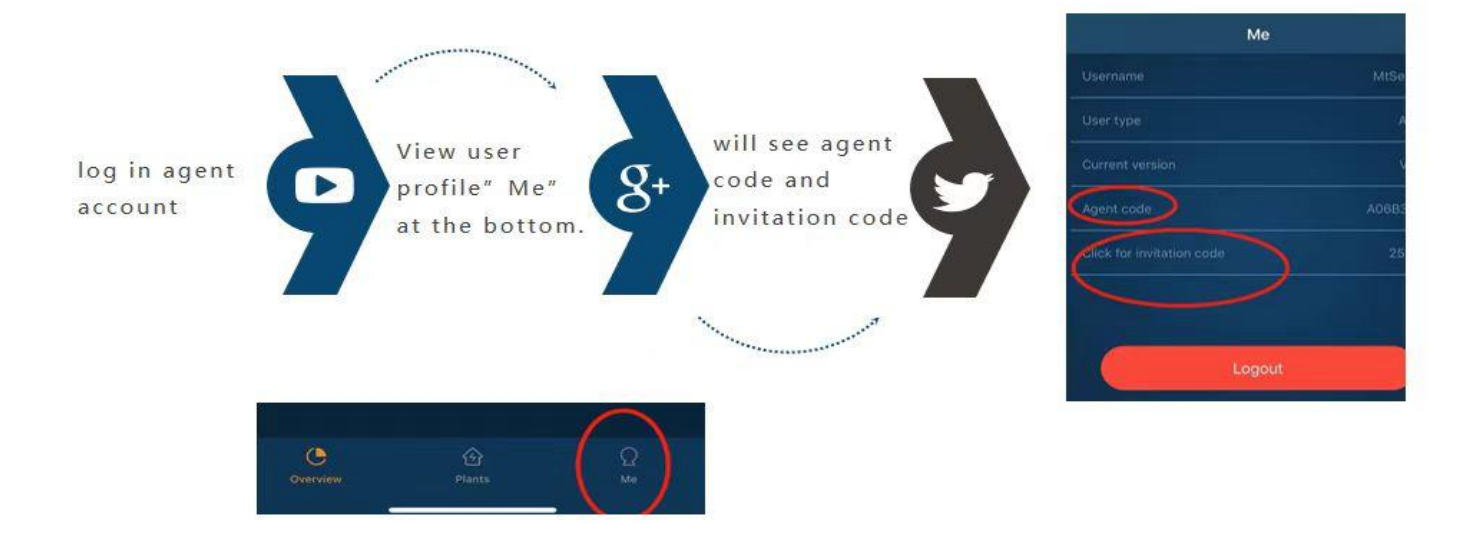

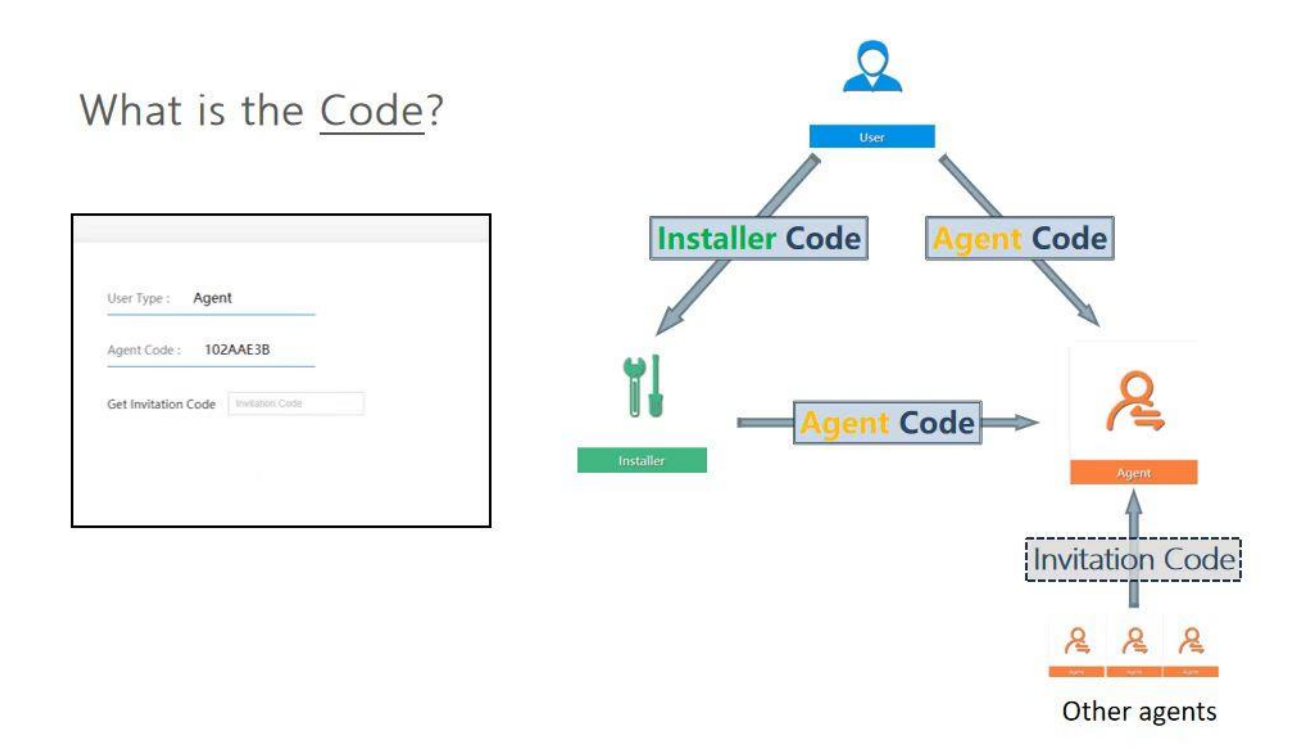

# Für die Online-Überwachung besuchen Sie bitte [https://www.foxesscloud.com](https://www.foxesscloud.com/)

# Export Beschränkung:

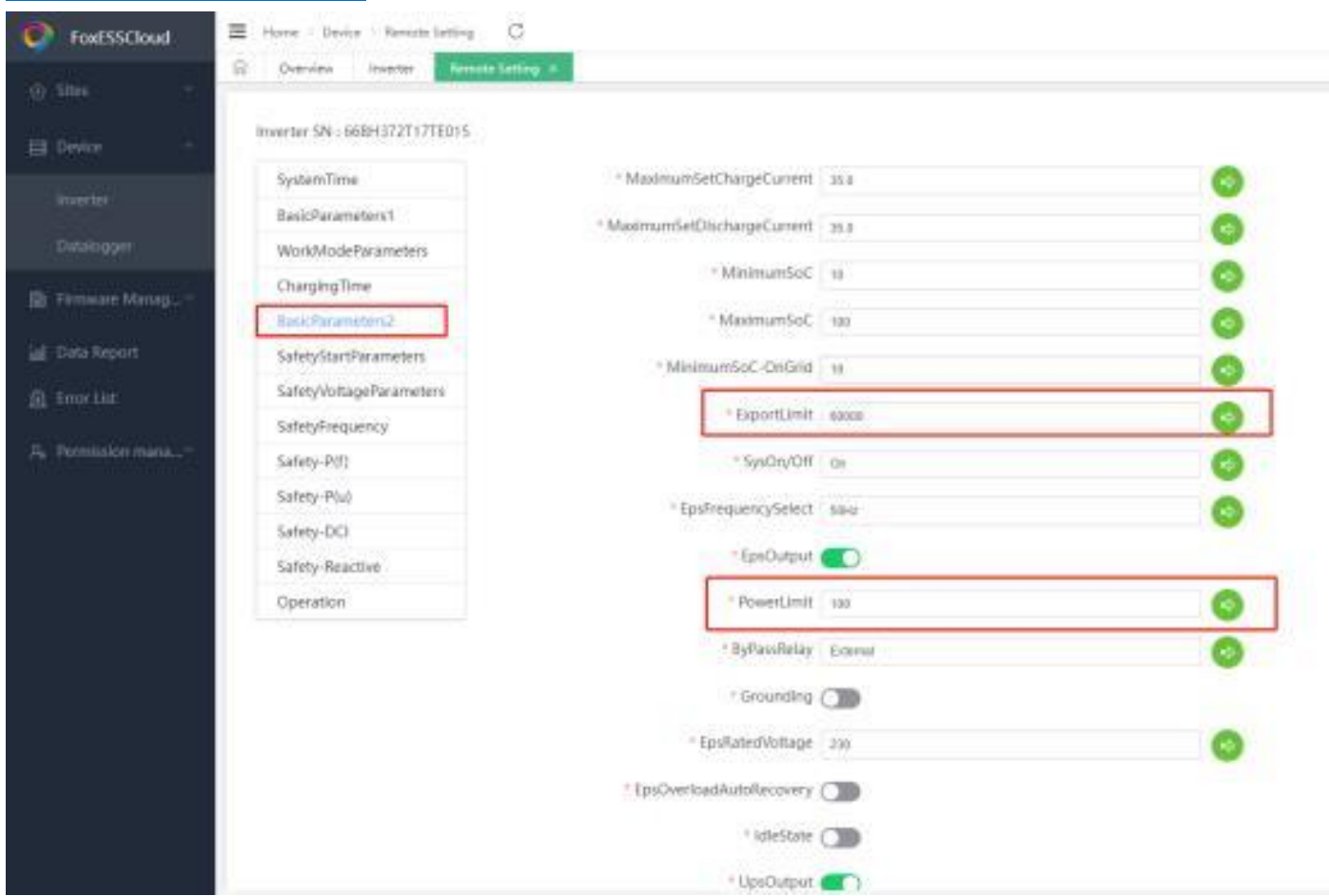

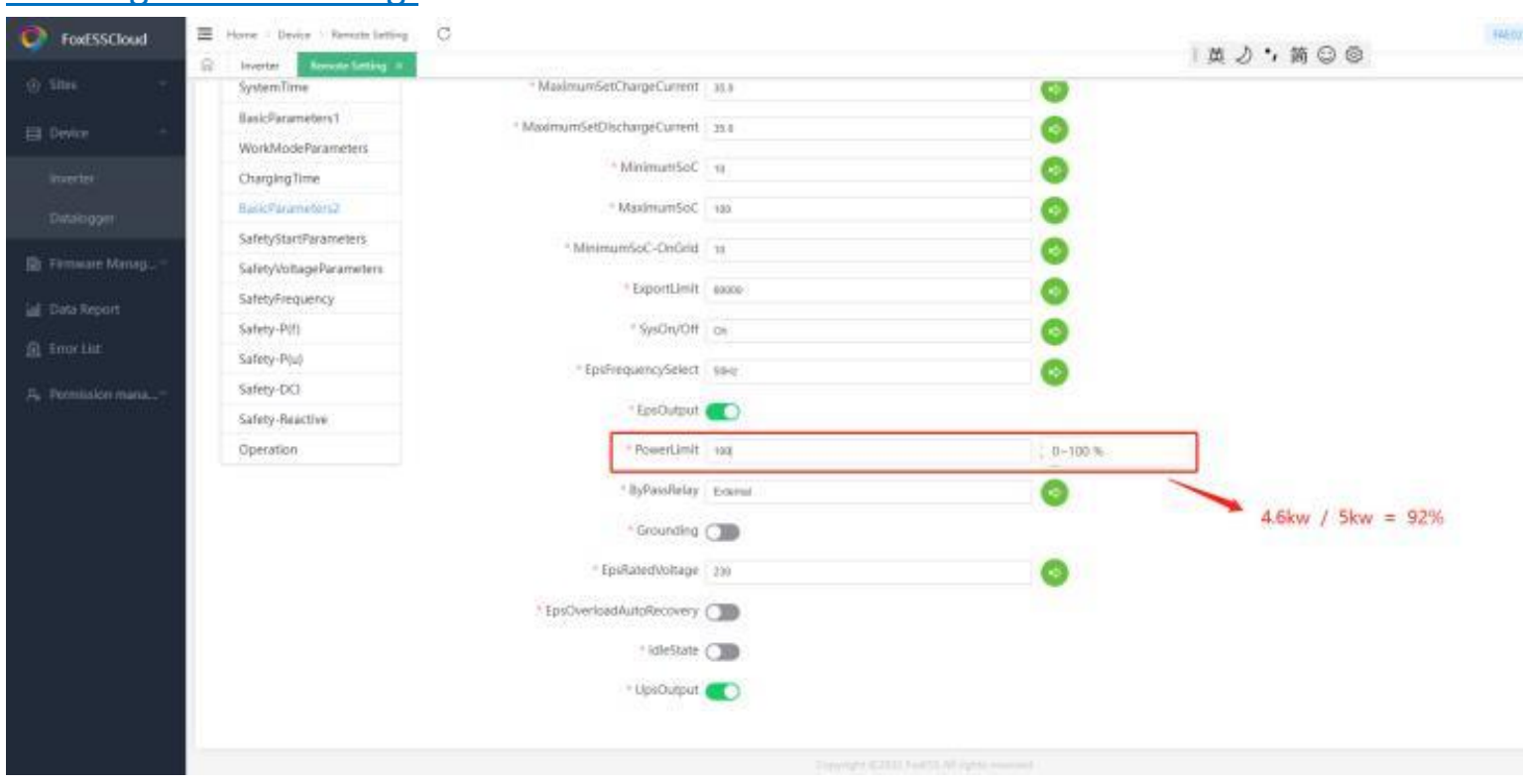

## Leistungsbeschränkung:

Hybrid (3ph) - Ein Ungleichgewicht zwischen 2 Phasen, das mehr als 1/3 der Ausgangsleistung beträgt, verhindert den Start des Wechselrichters.

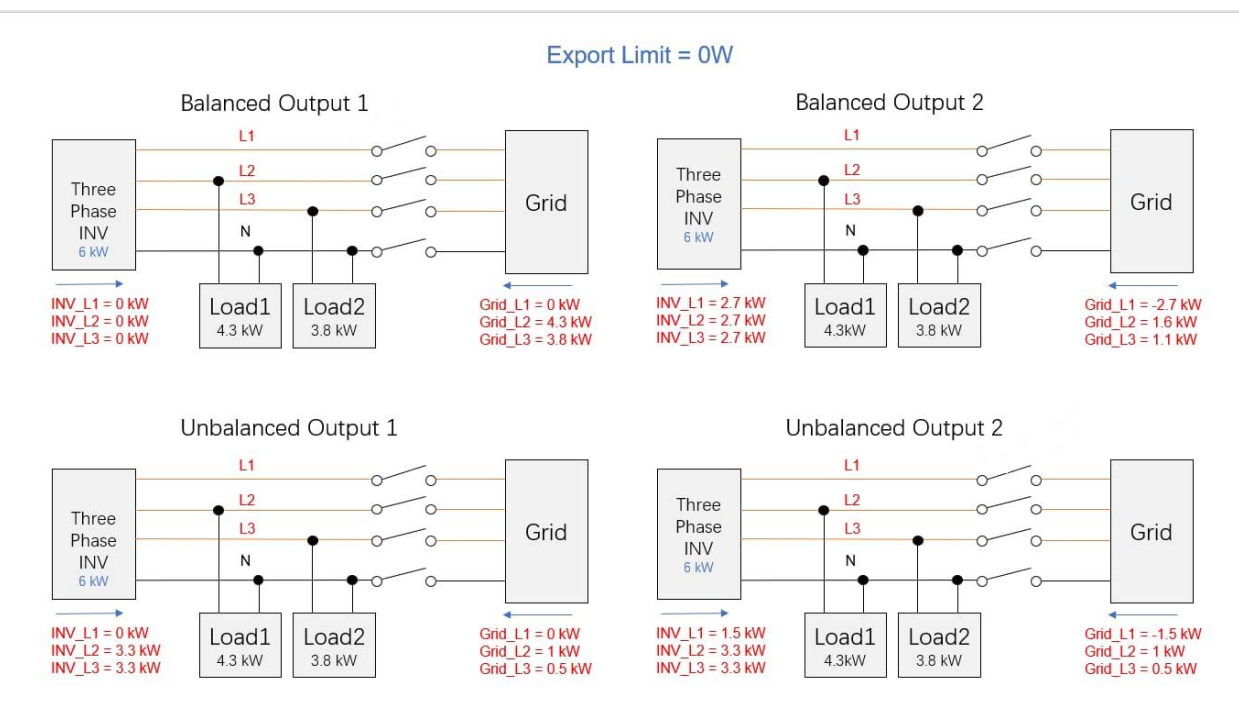

### Batterieträger mit Anschlüssen in AIO / Verkabelung Erdung & Batterien:

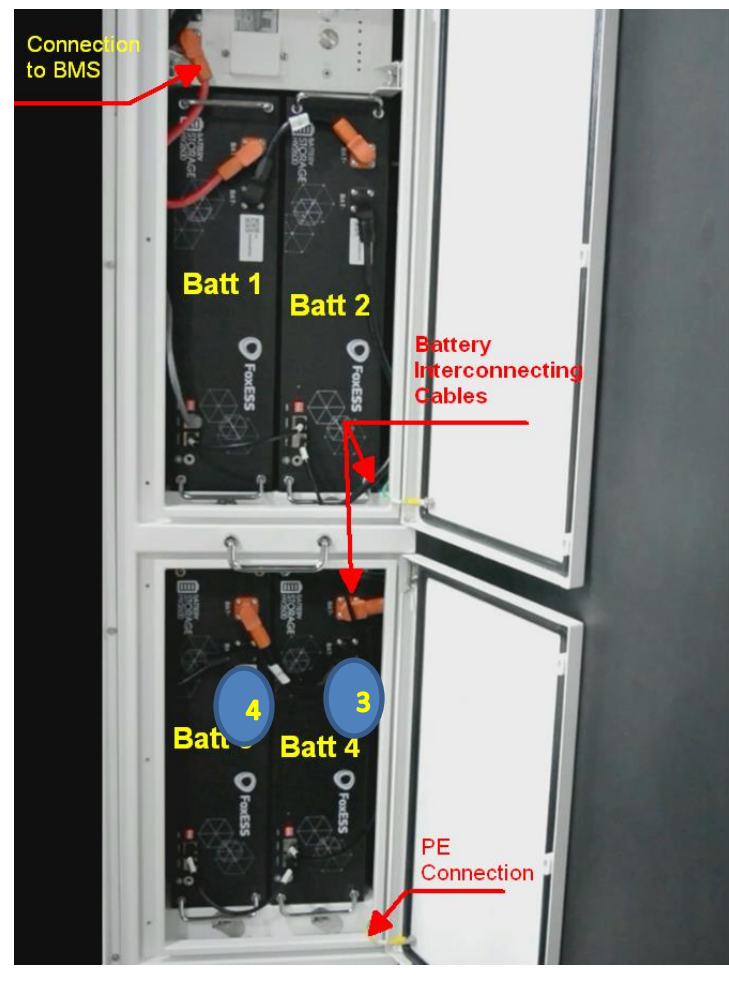

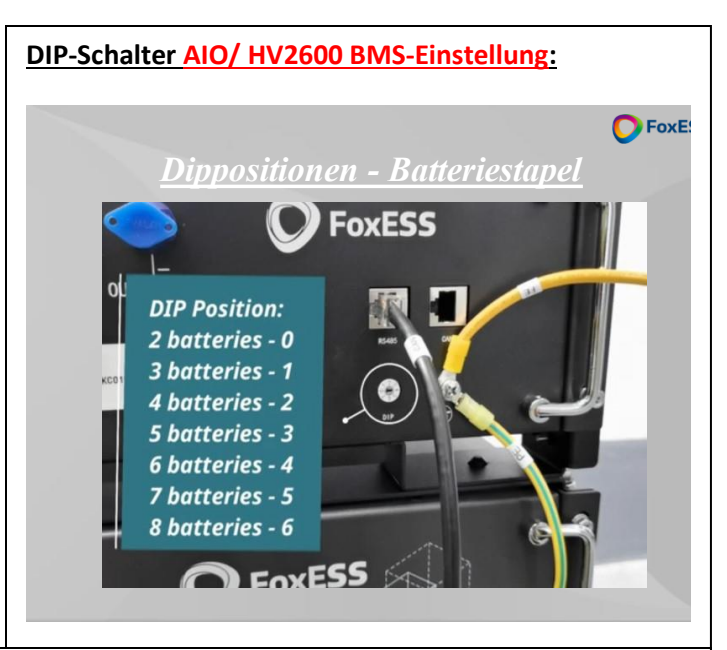

#### **DIP-Schalter Energycube Master-Einstellung:**

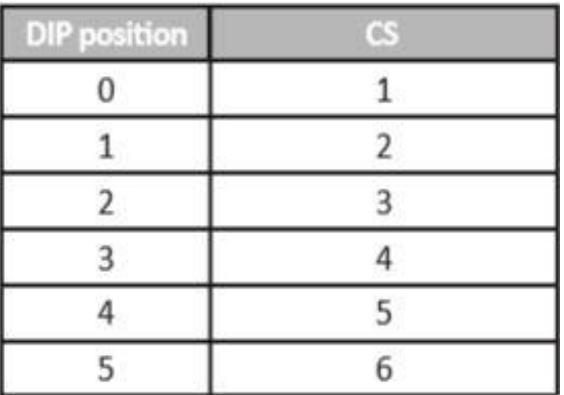

#### **DIP-Schalter AIO BMS-Einstellung:**

0 für 0 Batterien

0 für 2st Batterien

Nachfolgend finden Sie Installationsbeispiele/-Empfehlungen Örtliche Bestimmungen & Gegebenheiten sind bauseits vom zugelassenen Fachhandwerksbetrieb/Installationsunternehmen eigenverantwortlich zu prüfen und ggf. anzupassen. Wir übernehmen für bauliche & rechtliche Vorgaben keine Haftung. Installationsbeispiele sind ohne Gewähr.):

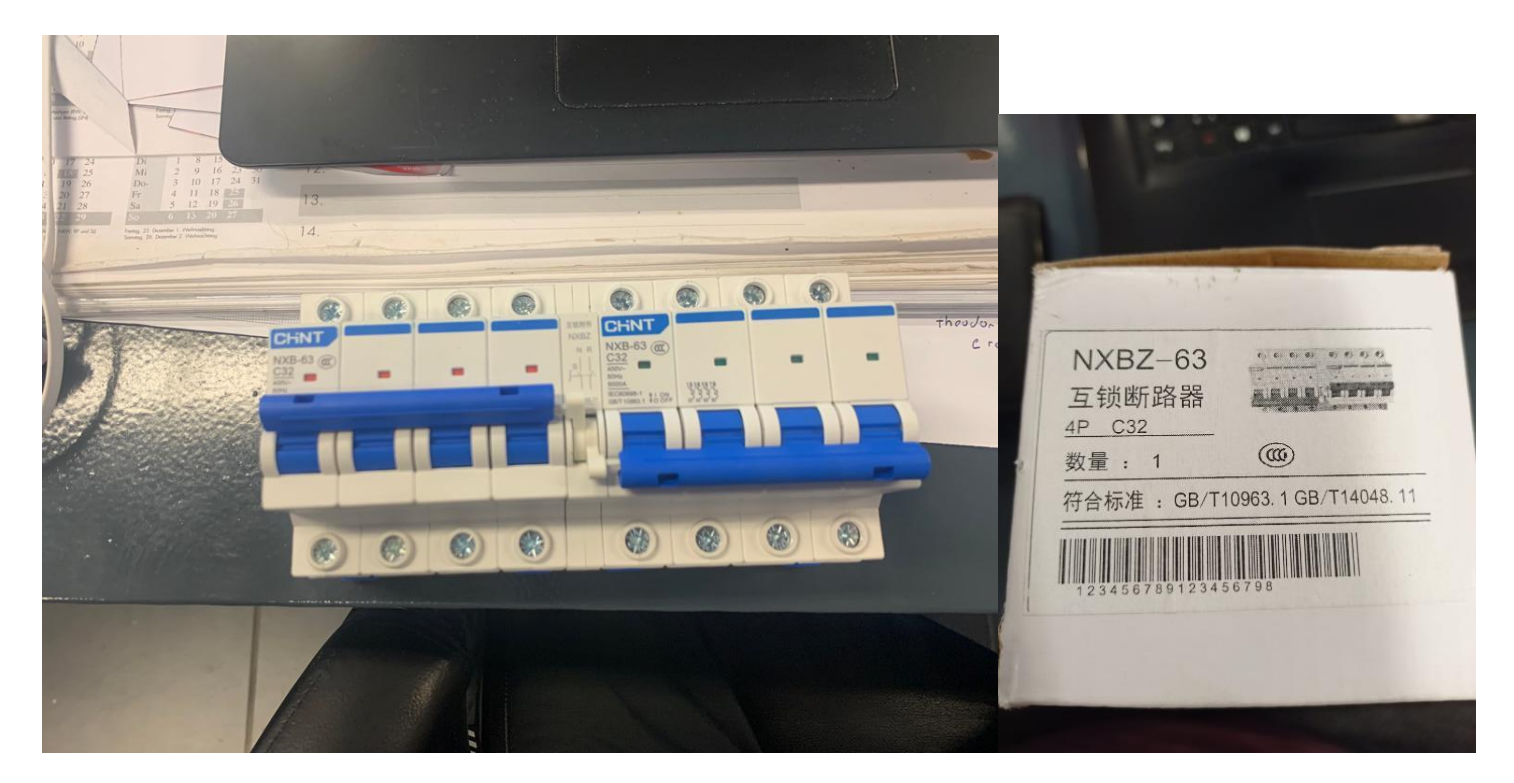

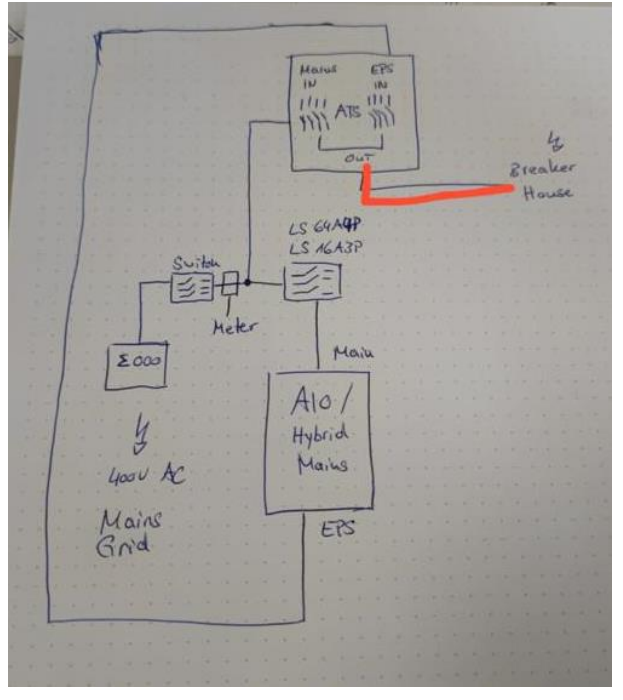

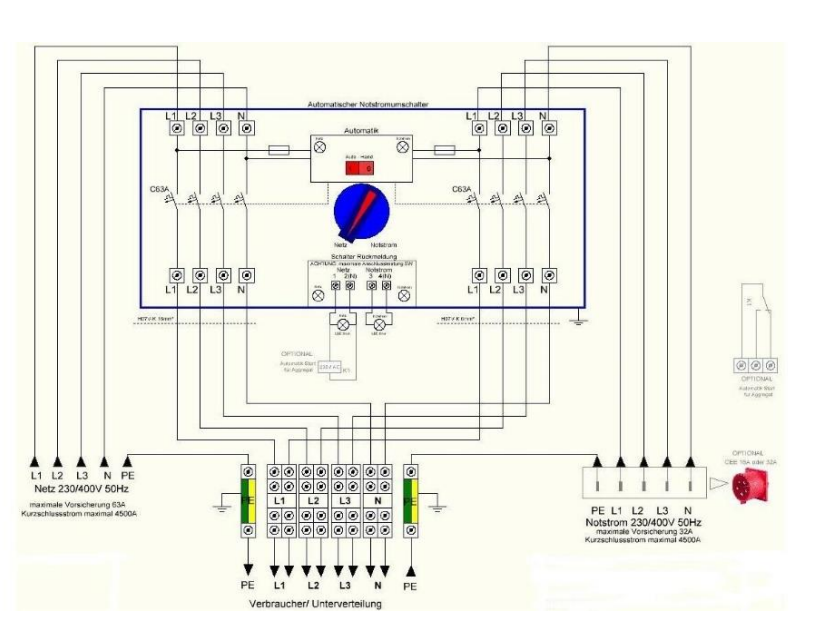

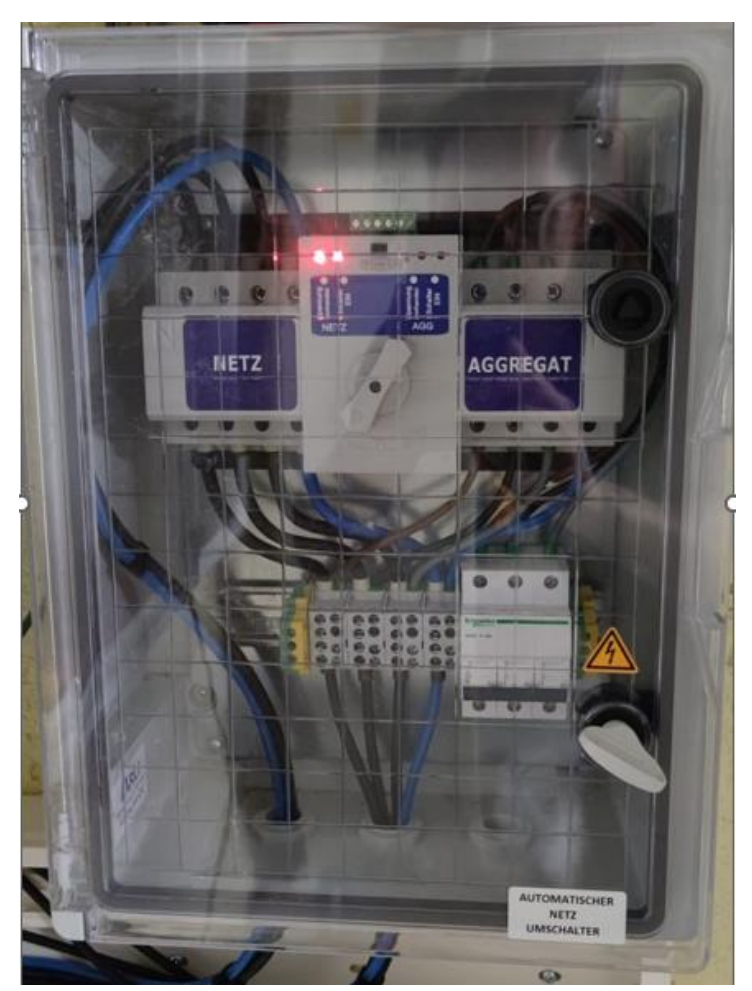

This diagram is an example for an application in which neutral is separated from the PE in the distribution box.

For countries such as China, Germany, the Czech Republic, Italy, etc, please follow local wiring regulations.

Note: Backup function is optional in German market. Please leave backup side empty if backup function is not available in the inverter.

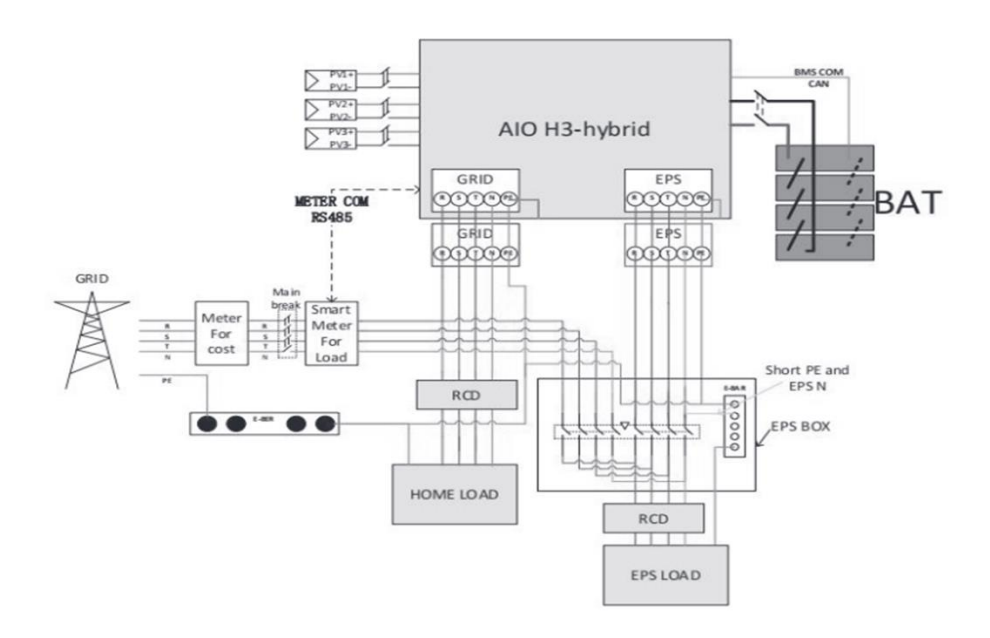

# AIO (3ph) & EPS / EPS-Schema ILast < 25A:

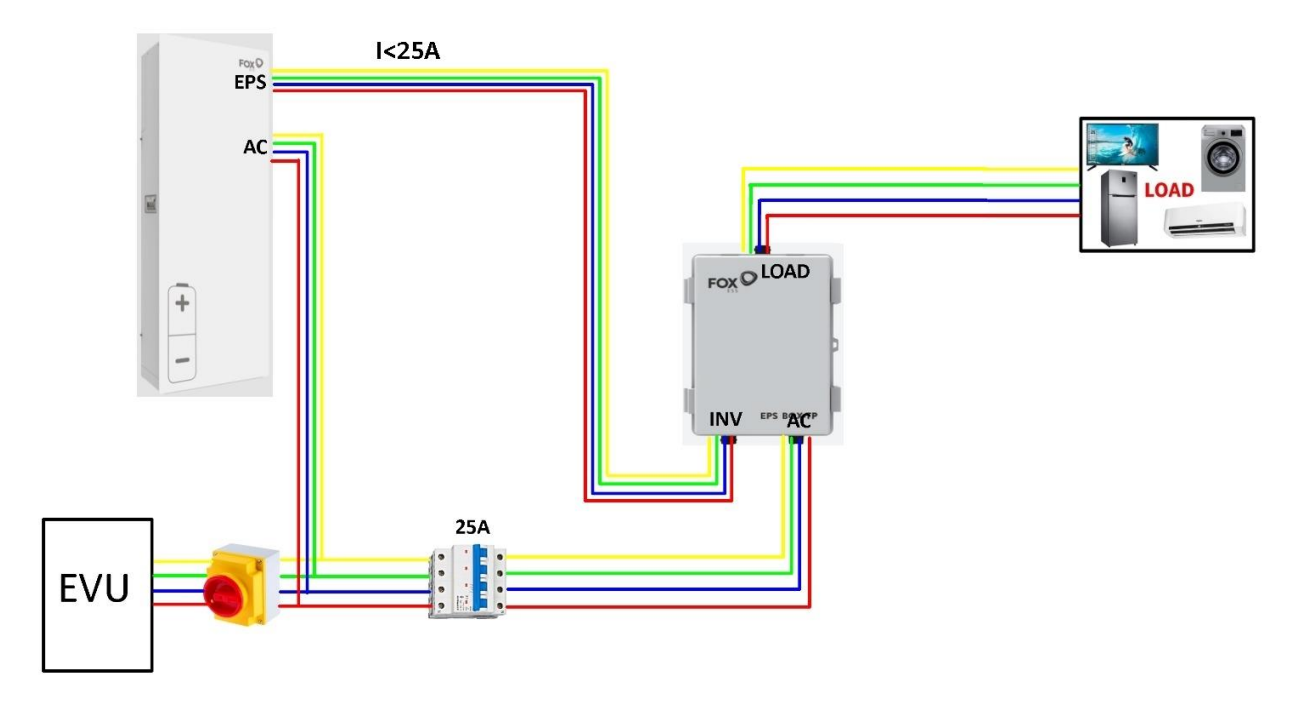

# AIO (3ph) & EPS / EPS-Schema ILast > 25A\*:

**\*Nur in D; für Rest der EU gilt bis 32A**

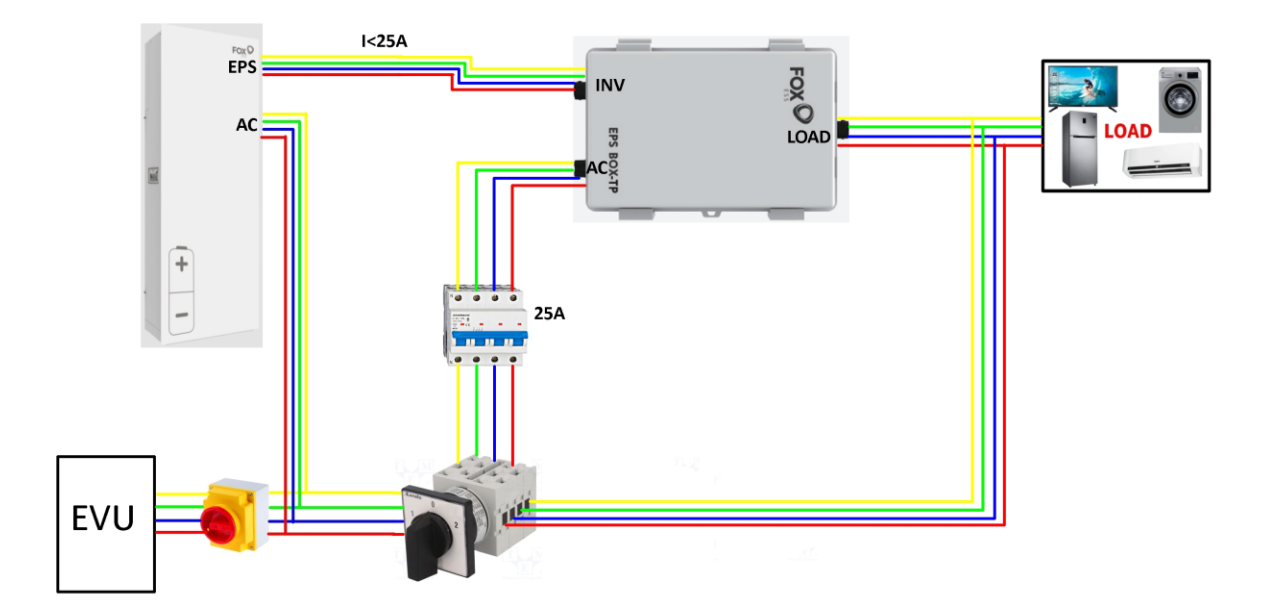

Netzgekoppelte Installation ohne EPS

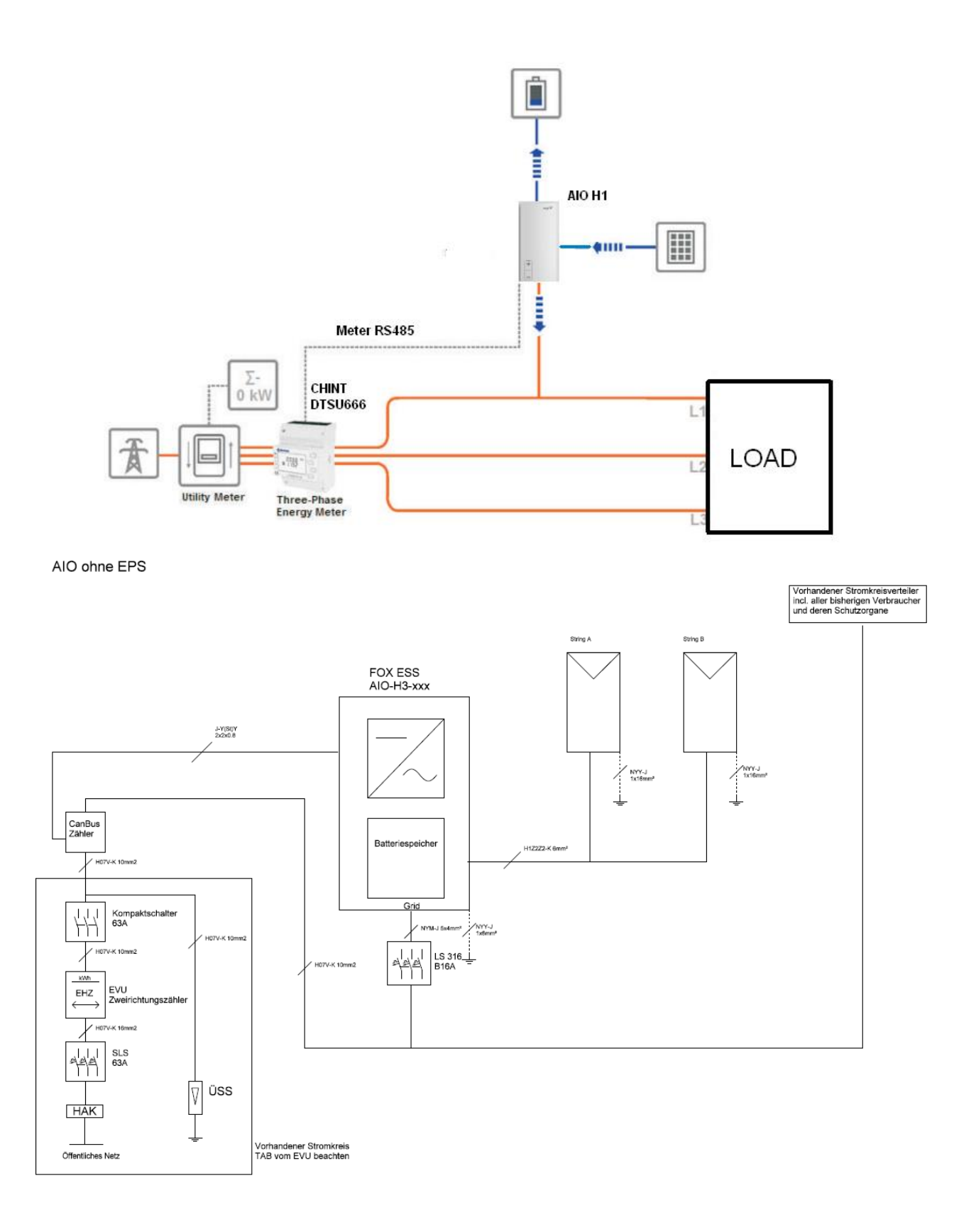

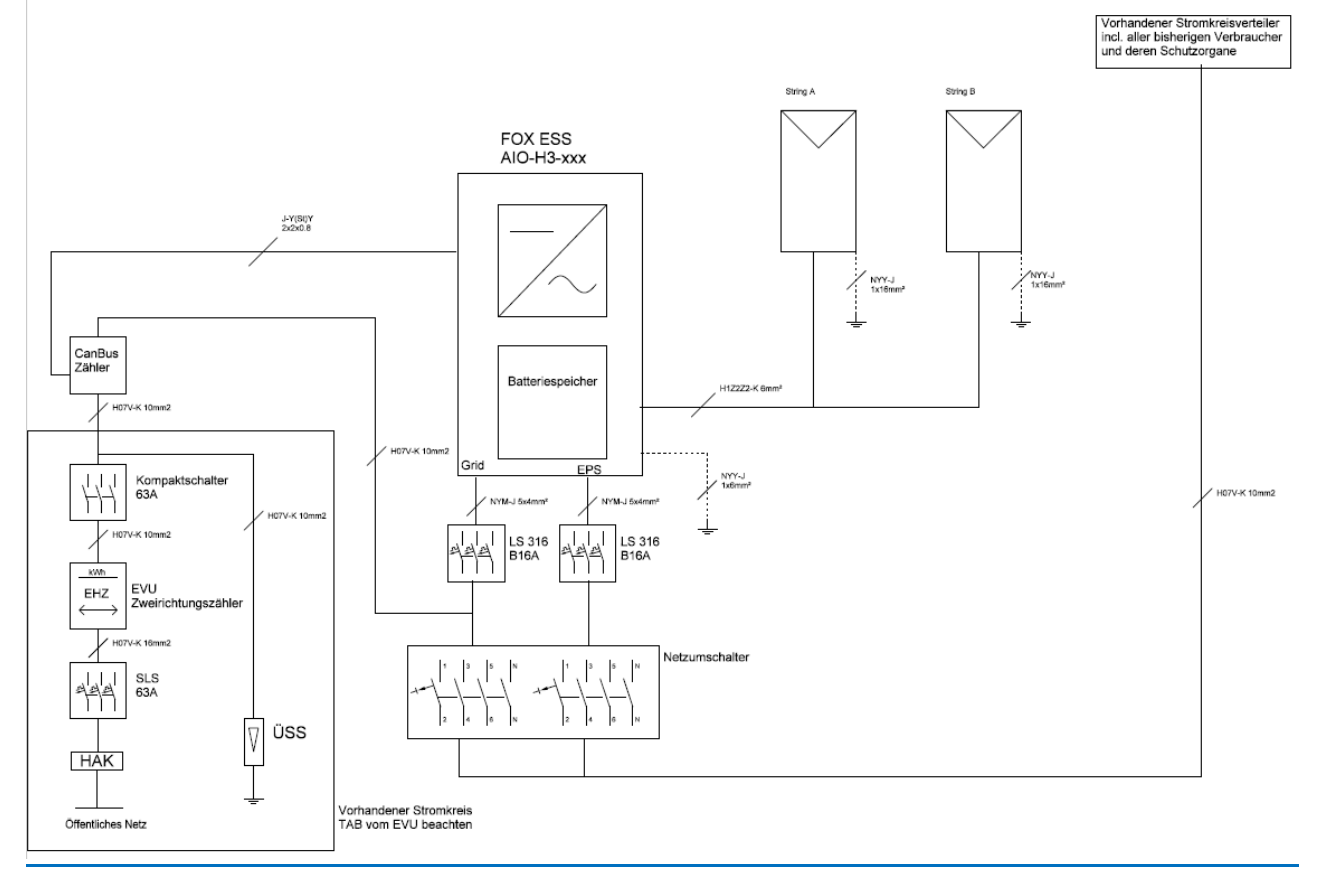

H3 ohne EPS

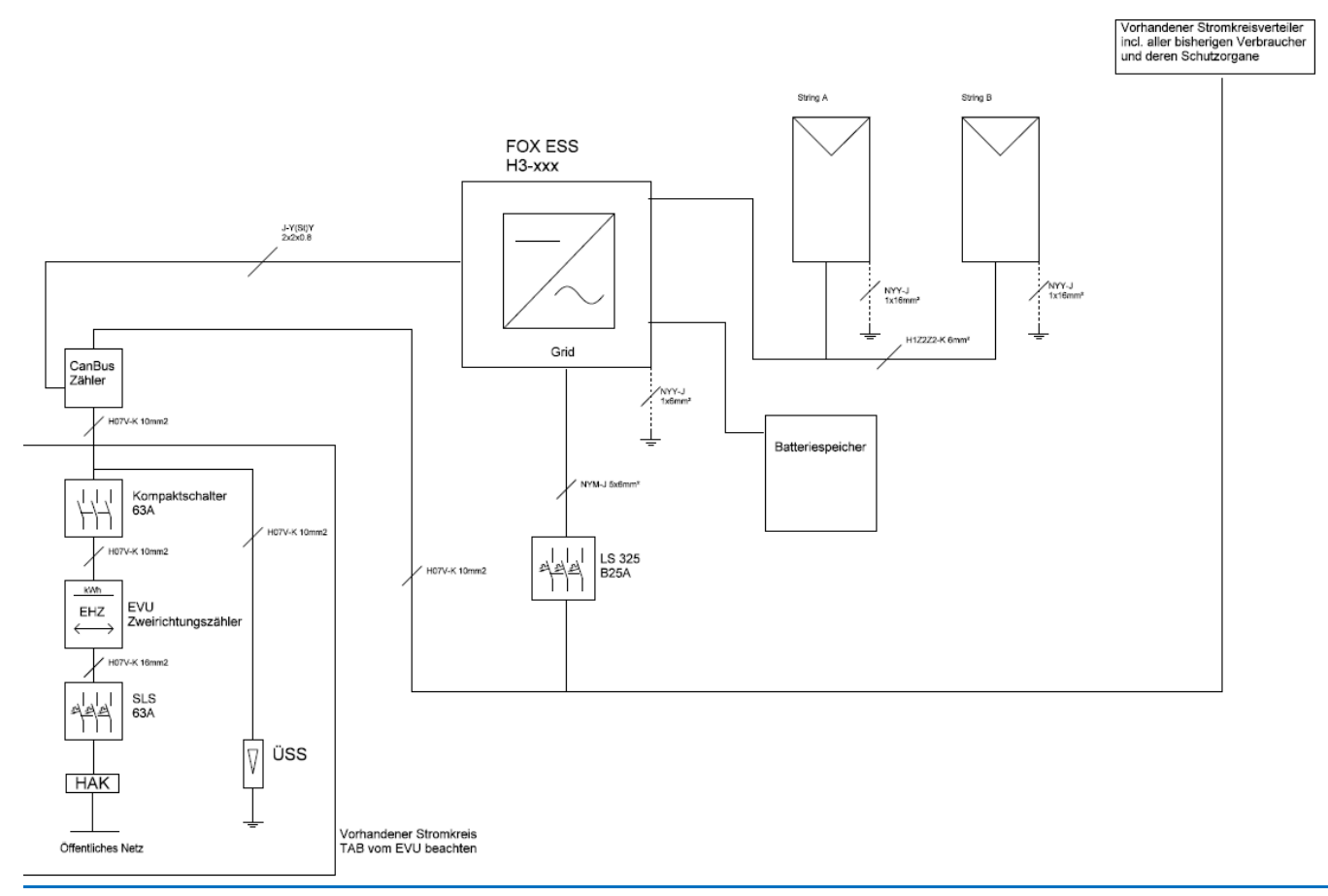

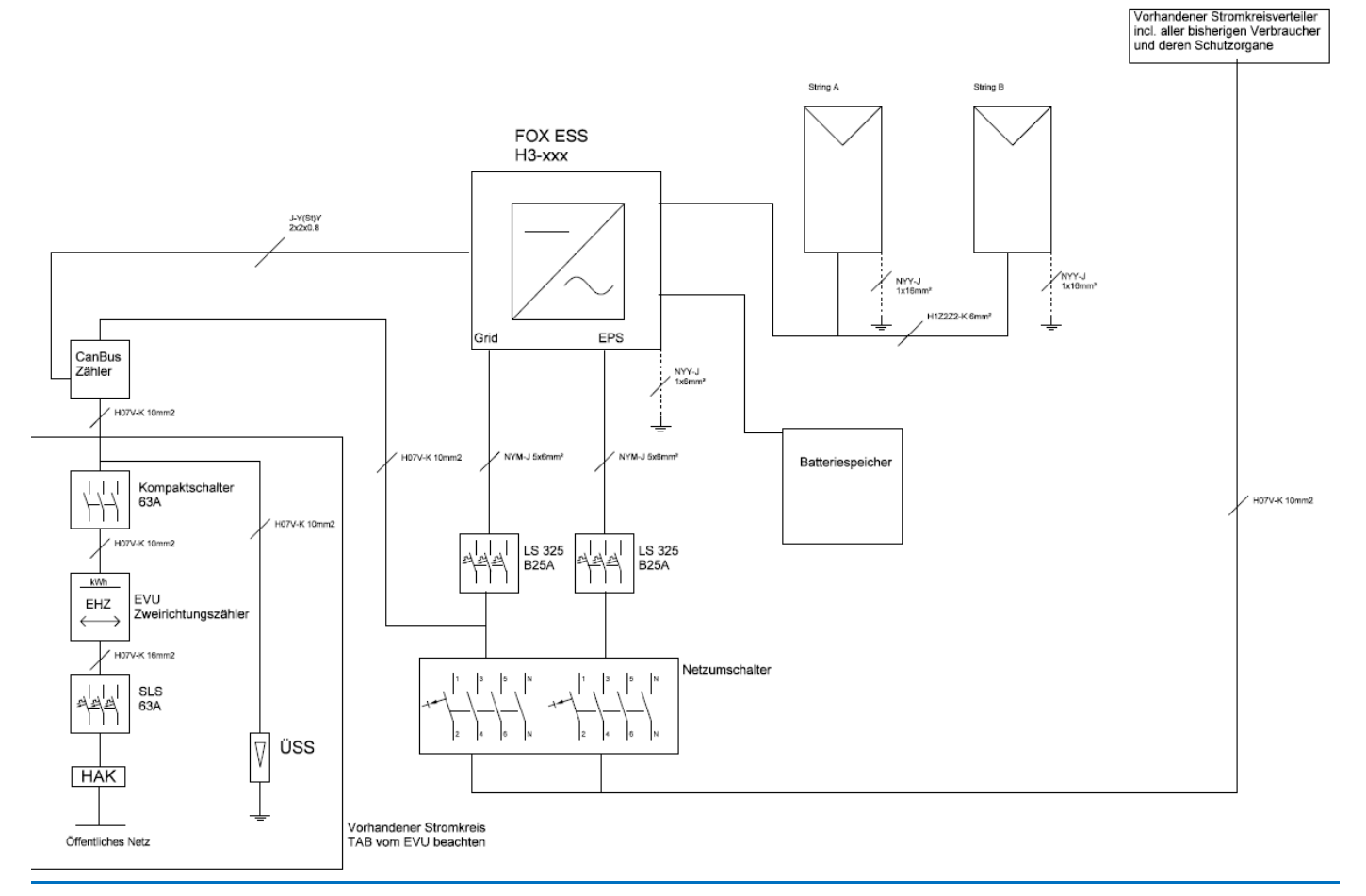

# (1ph) - Direkter Anschluss des CHINT DDSU 666, wenn Strom < 60A.

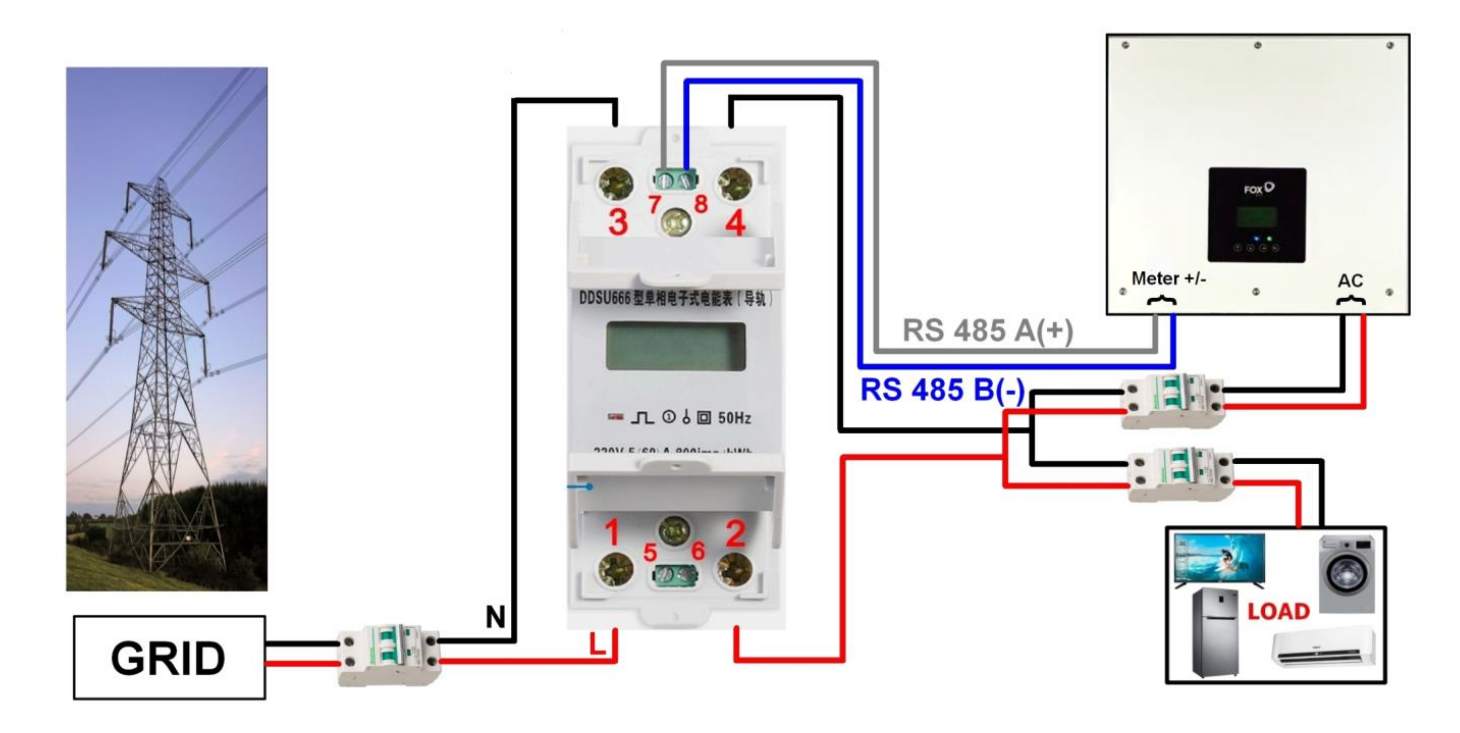

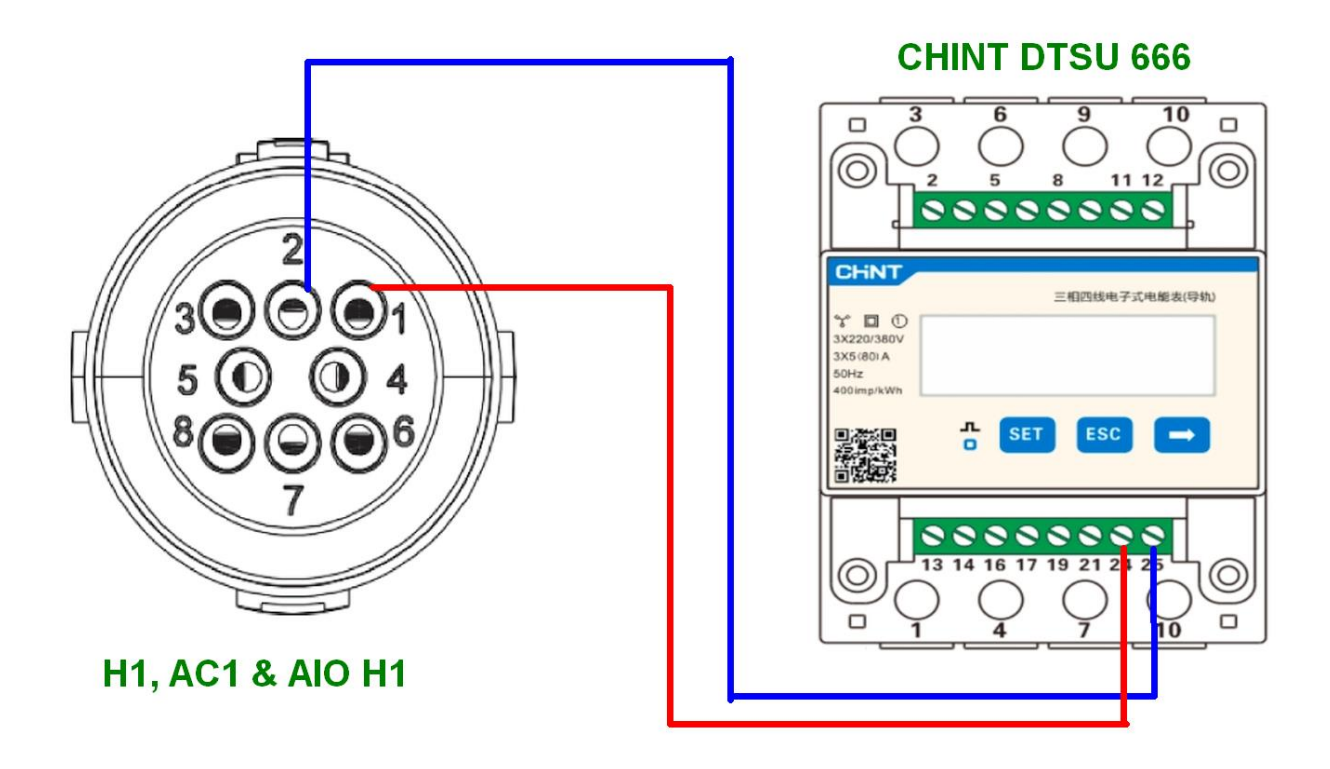

(1ph) - CT Sensor Anschluss des CHINT DDSU 666, wenn Strom > 60A.

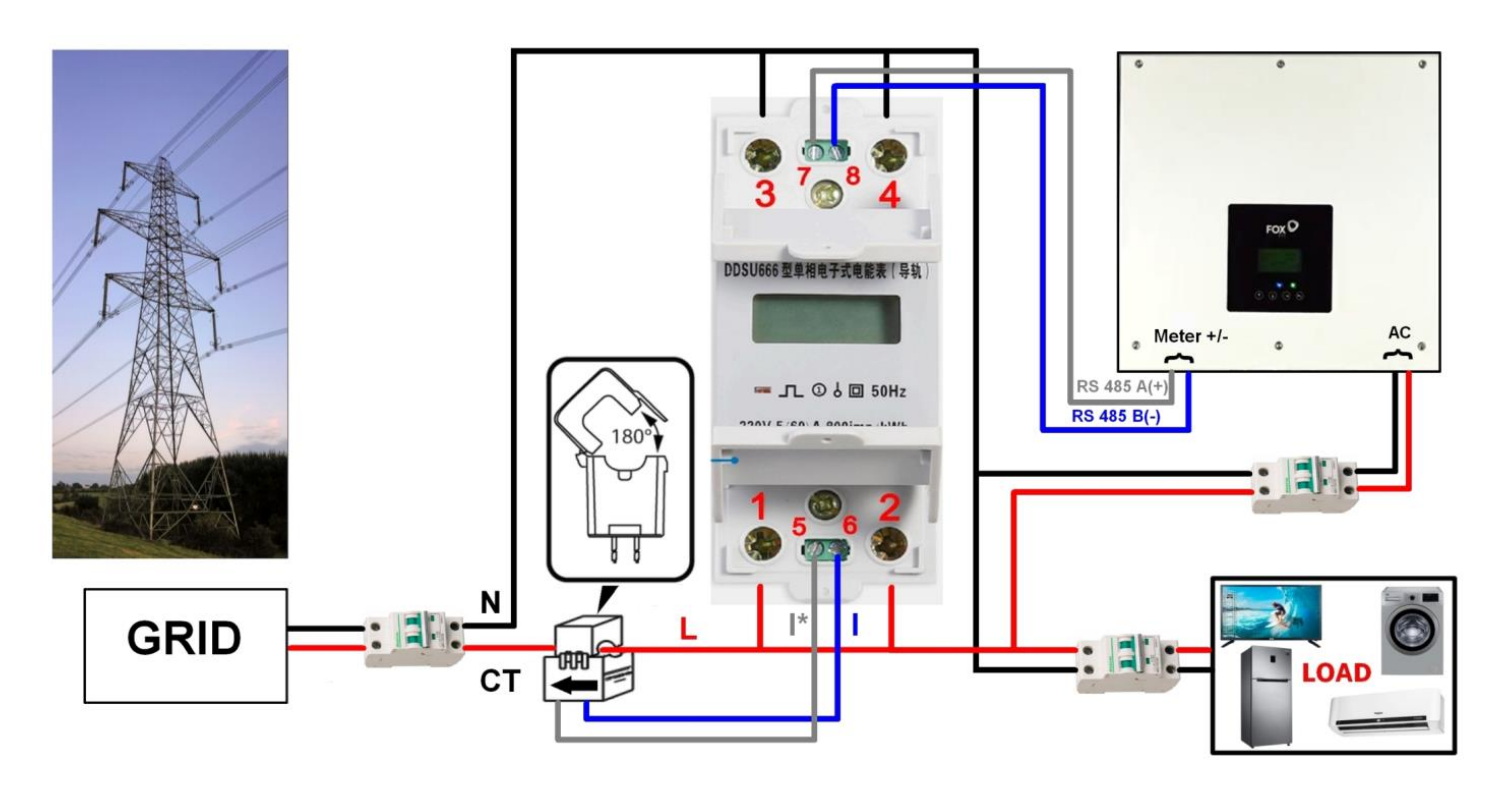

AIO kann 2 Zählern unterstützen, verbunden in einem Netzwerk> Funktion für AIOh3 & H3 ab voraus. Anfang 09/22 via Upgrade verfügbar

H<sub>1</sub>:

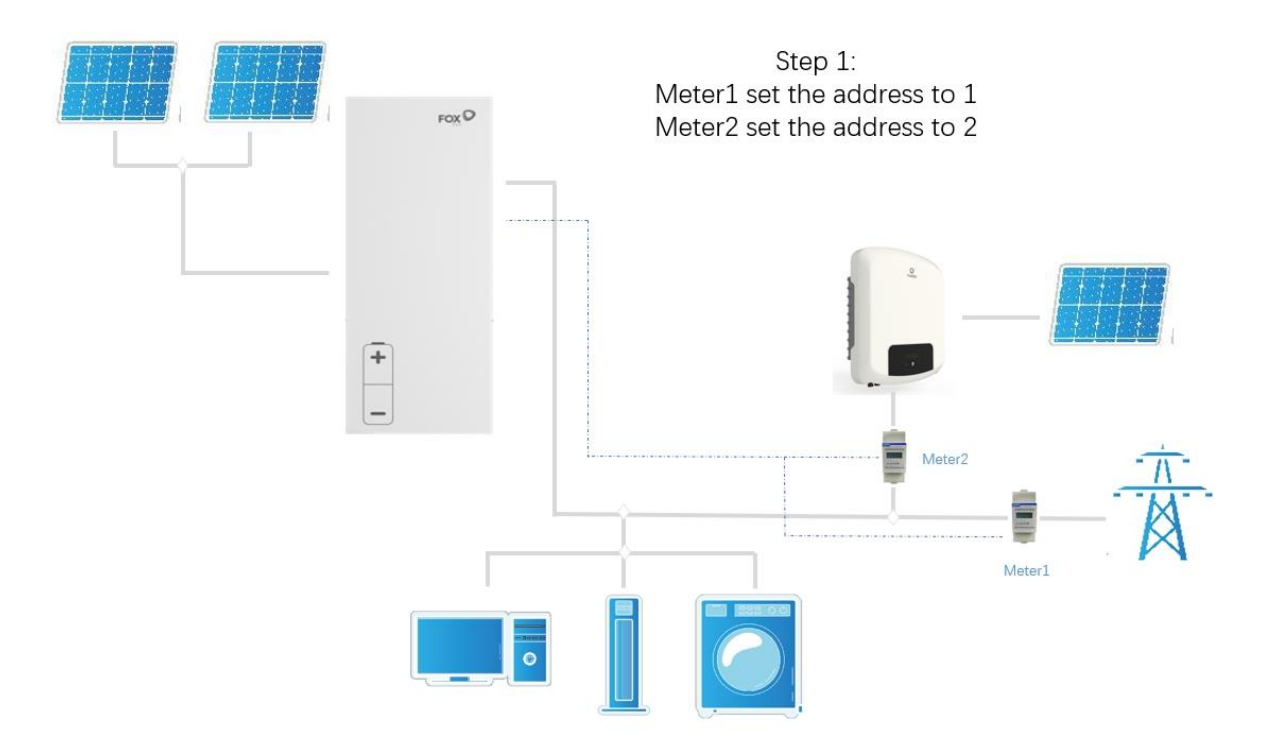

H3 ab voraus. Anfang 09/22 via Upgrade verfügbar:

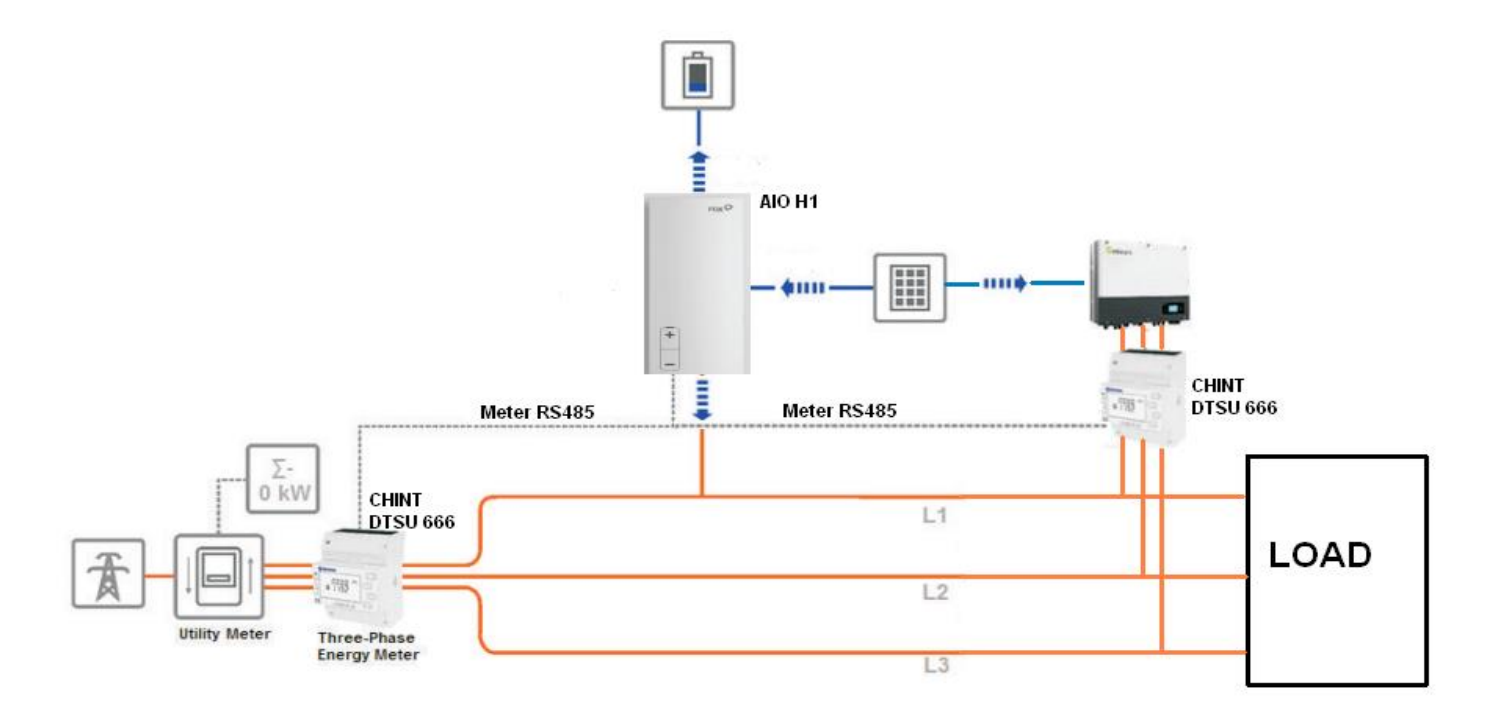

### Kombination zwischen 3ph H3 hybrid WR und T WR.

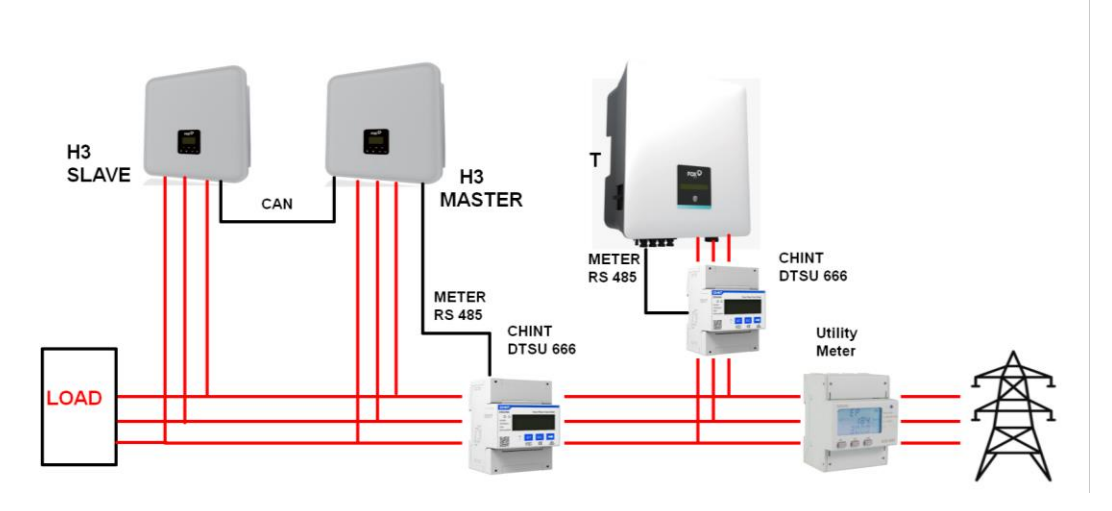

# AIO-H3/AC3 & H3/AC3 können vorrauss. ab Ende 09/2022- 2st (3ph) Meter unterstützen

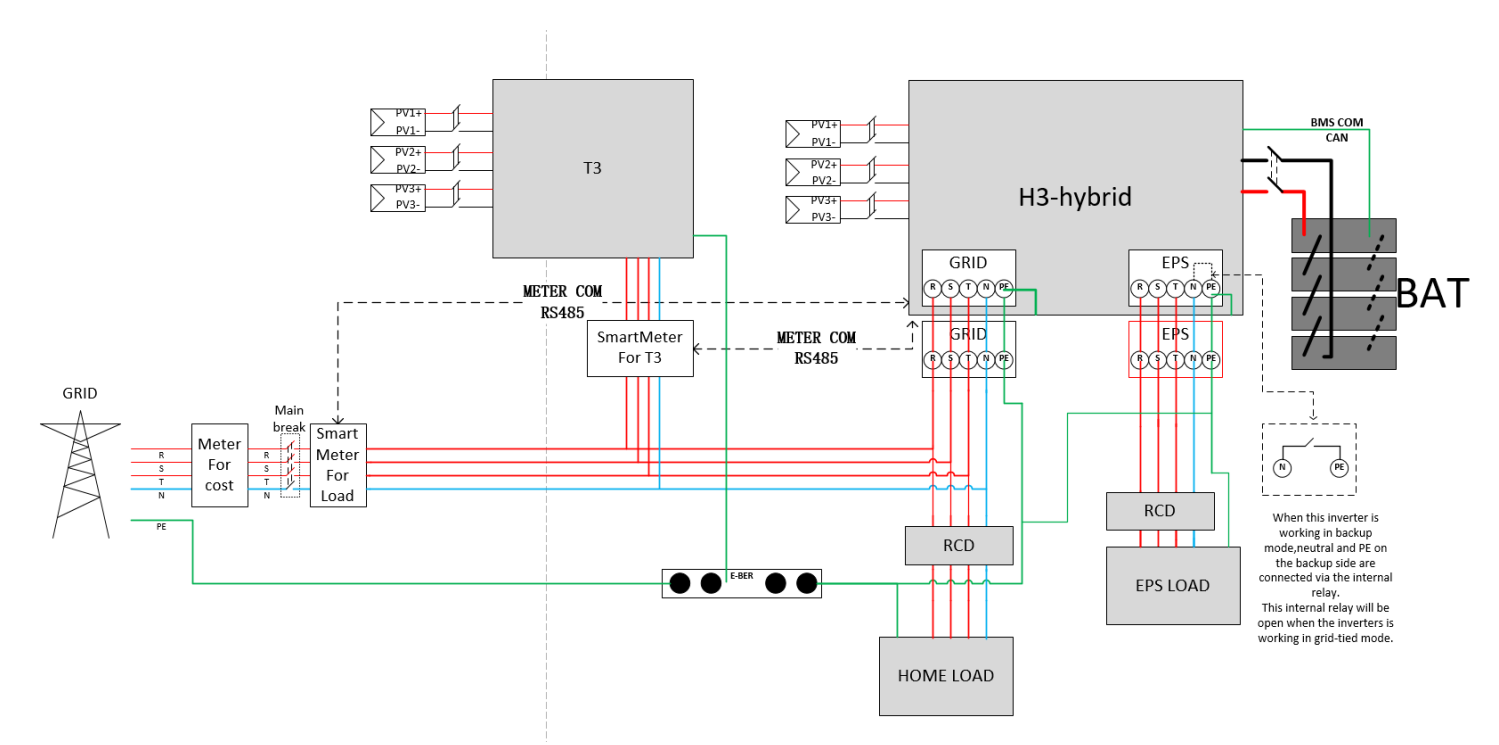

# (3 ph) – CHINT DTSU 666 Zähler Direktanschluss. Gültig für Ströme < 80A

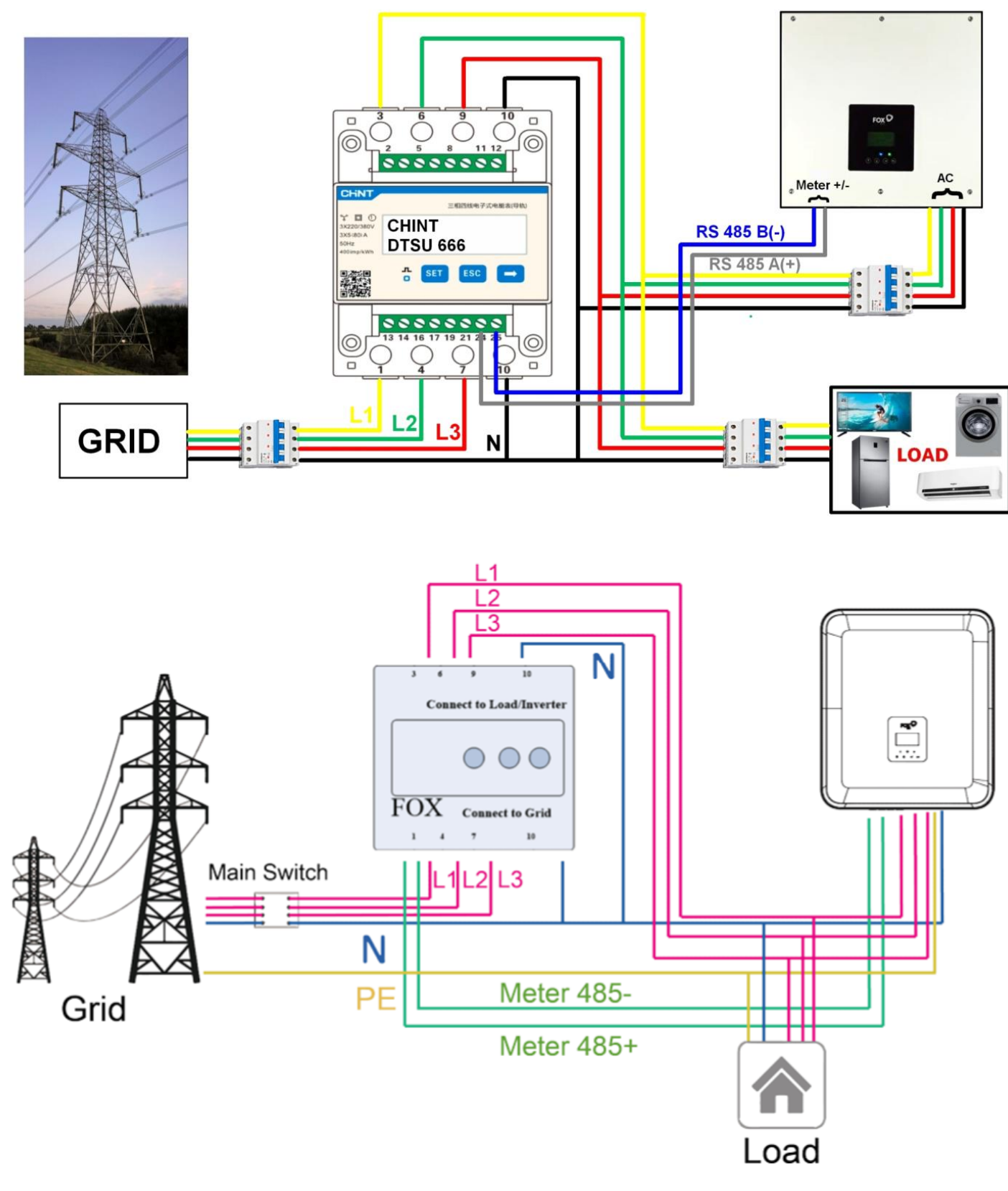

(3 ph) – CHINT DTSU CT Sensoren Anschluss. Gültig für Ströme > 80A

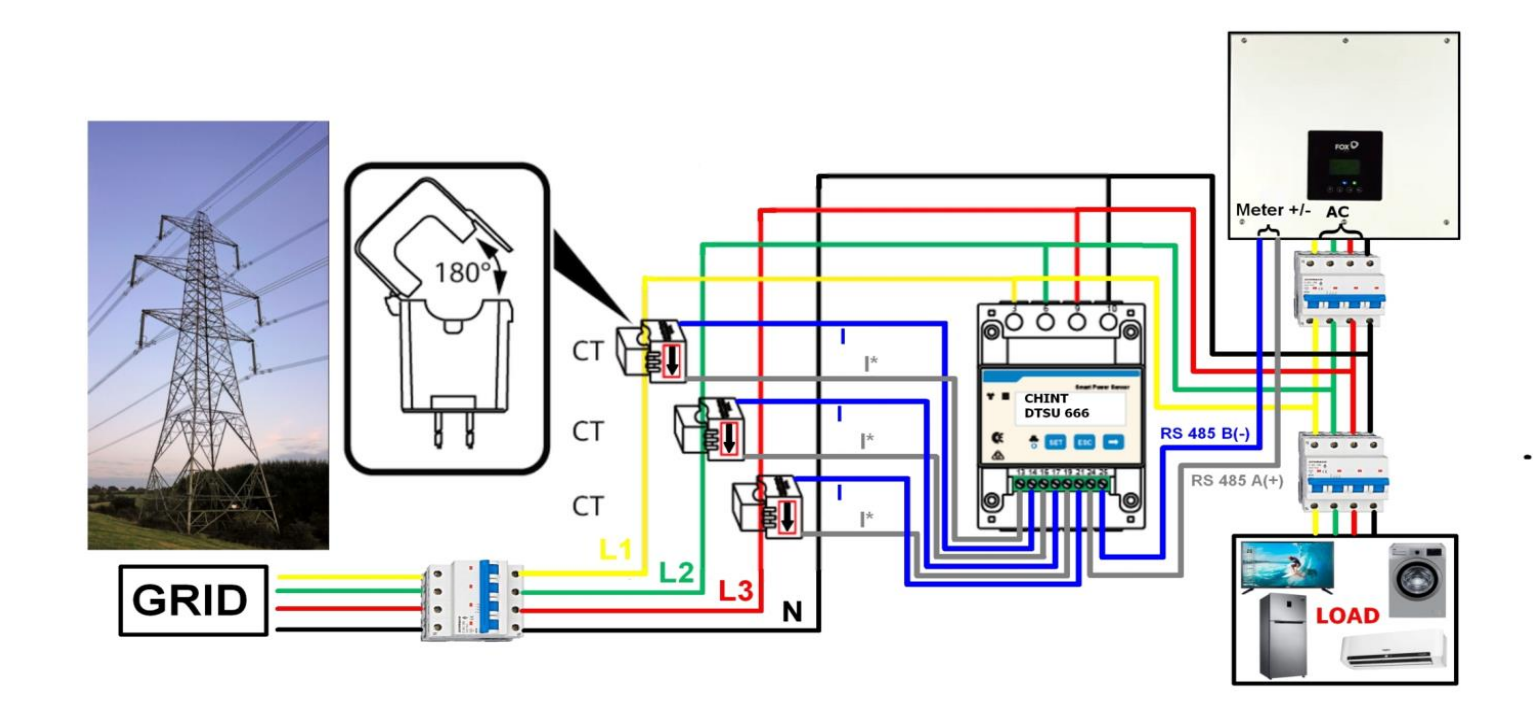

### *Zählerverbindung H1, AC1, AIO H1 mit CHINT DTSU 666:*

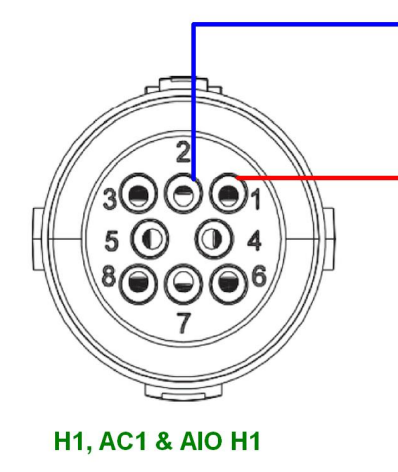

#### **CHINT DTSU 666**

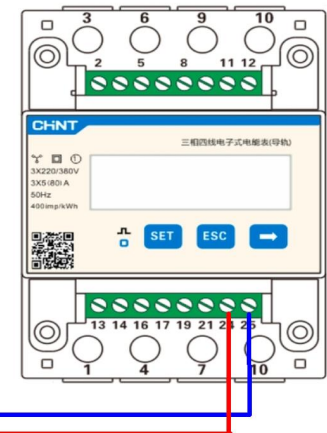

Zählerverbindung H3, AC3, AIO H3 mit CHINT DTSU 666:

**CHINT DTSU 666** 

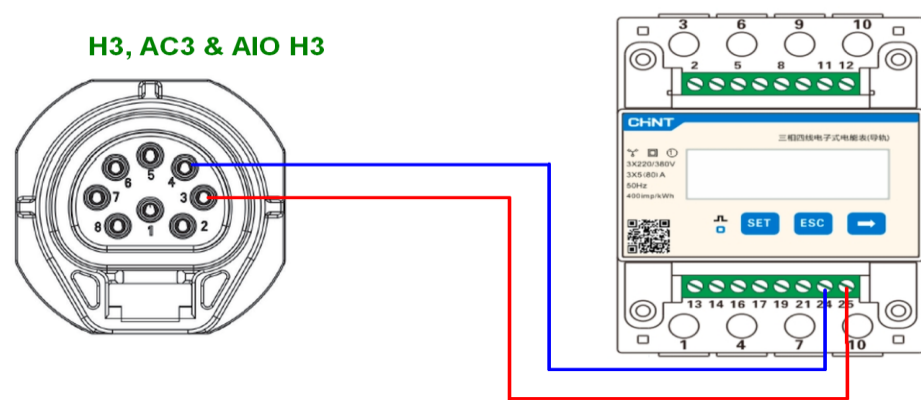

# Binär Kode für DIP-Schalter Batterie – Adresseeinstellung

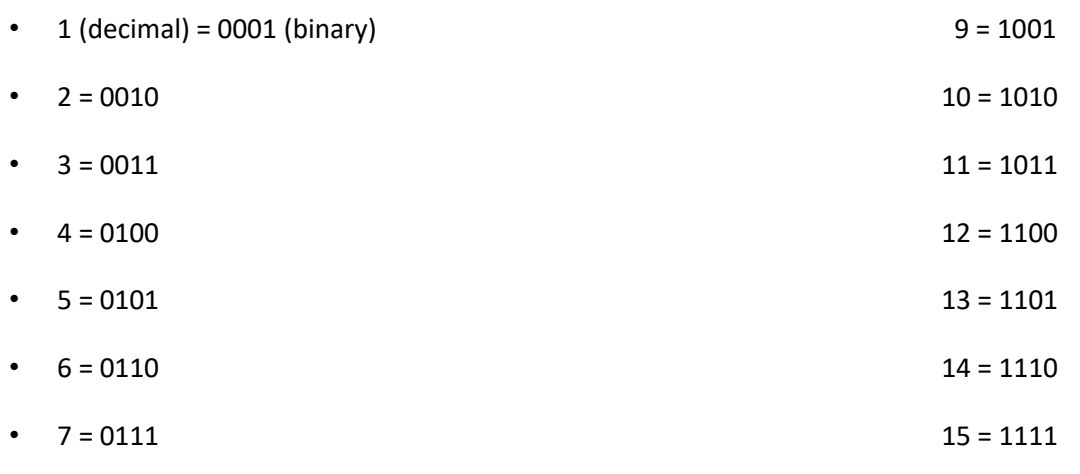

•  $8 = 1000$ 

### Bsp DIP Schalter HV2600:

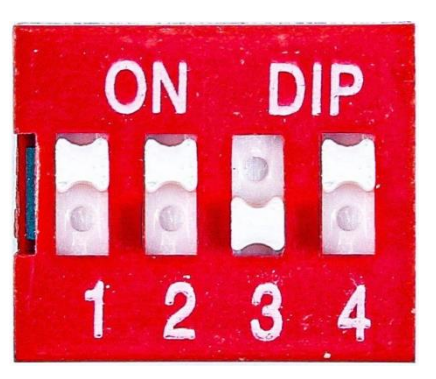

0001 1101

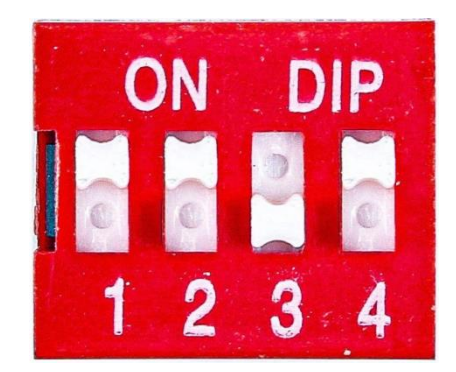

# 3-phasige AIO-H3 bzw. H3/AC3 Parallelschaltung im netzgebundenen Betrieb

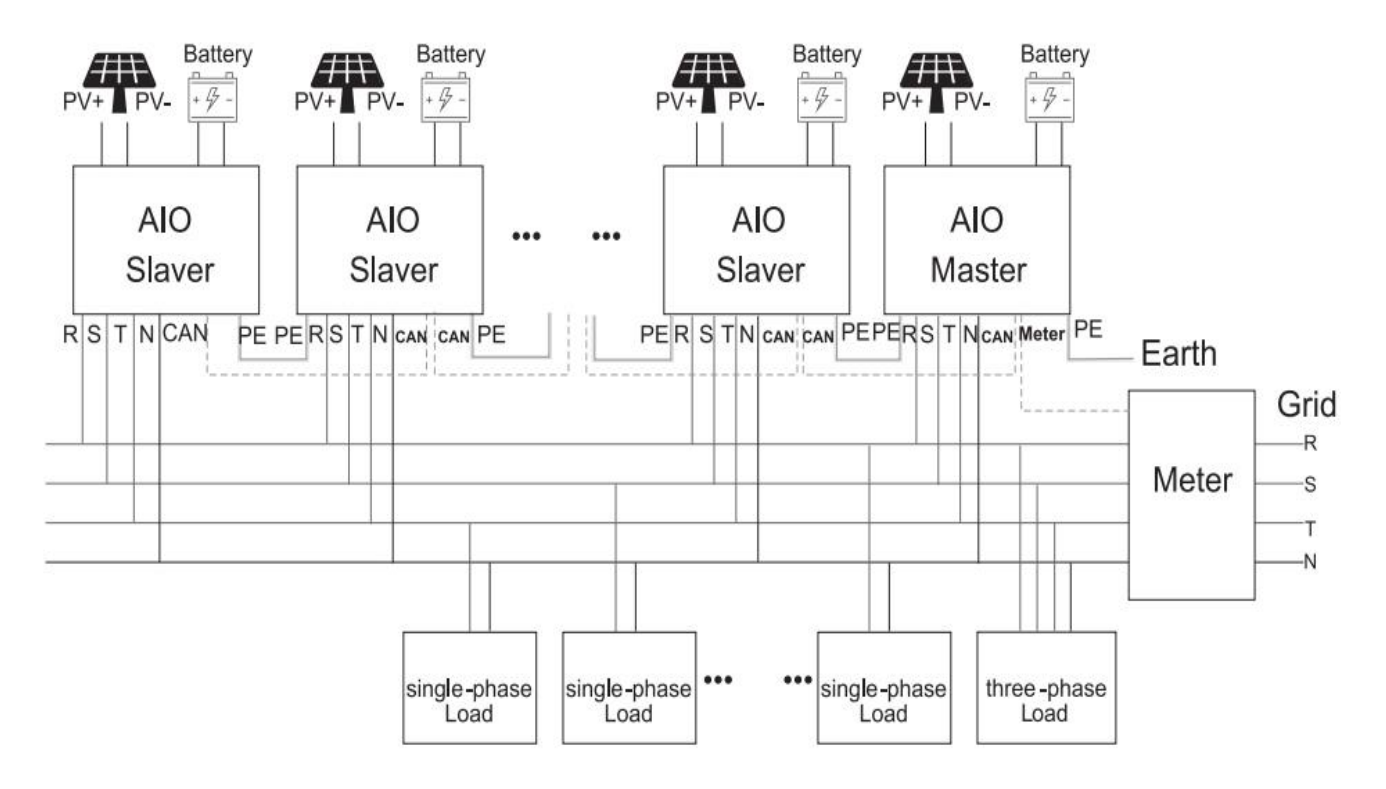

3-phasige H3-Parallelschaltung mit großer EPS-Box\* im netzgebundenen Betrieb (\**Achtung: Box wird im Laufe von Q4-2022 erscheinen)* bzw. kann zwischenzeitlich

# auch bauseitig auch realisiert werden:

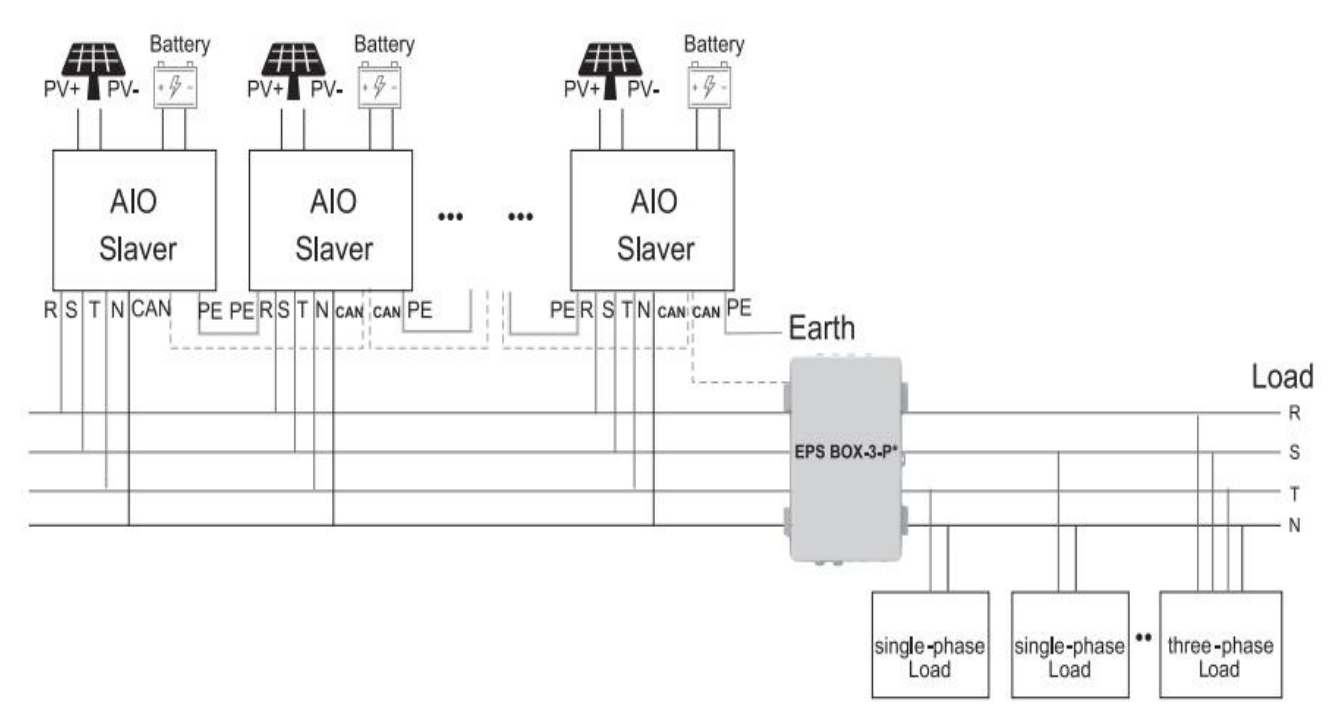

CAN-Verbindungen für die Kommunikation in der Daisy Chain bei Parallelschaltung von 2 - 10 AIOs funktionieren nach dem Prinzip "Parallel1 verbindet sich mit Parallel2 des nächsten AIO":

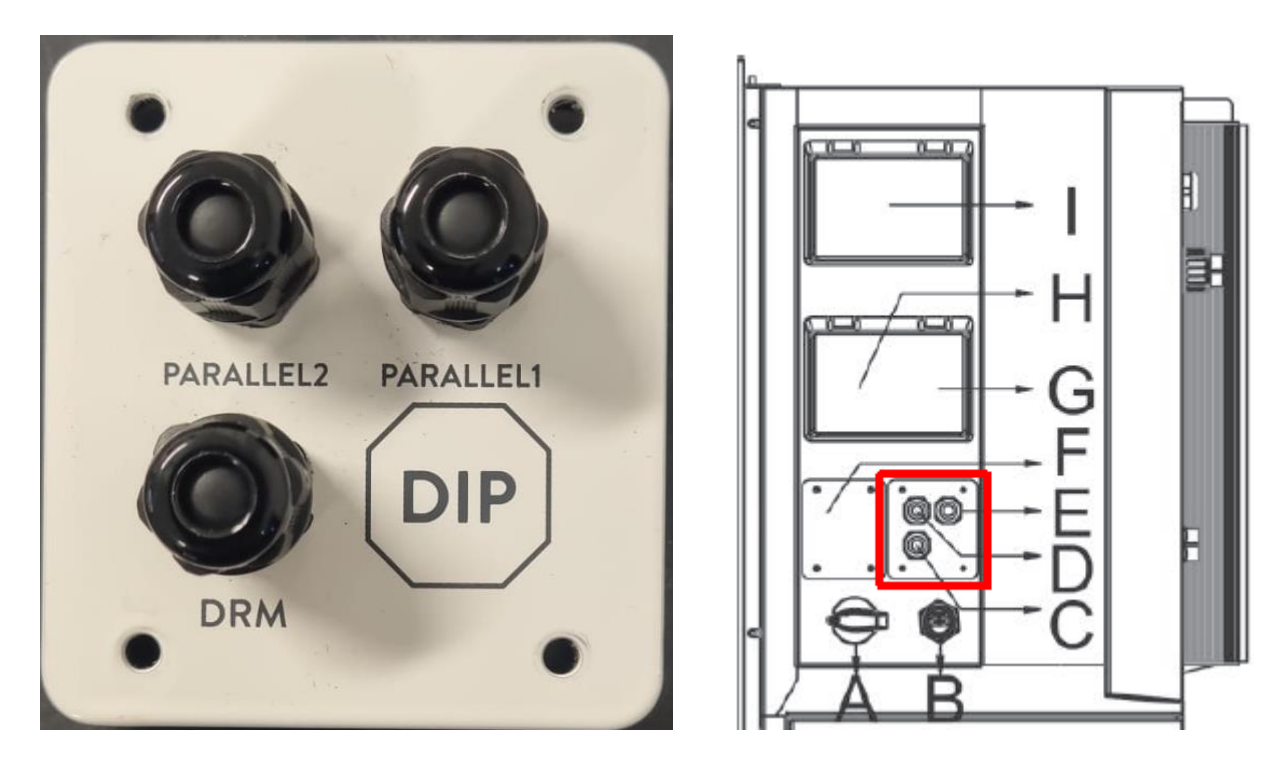

Schema für die RFE Anbindung der H3/AIO-H3

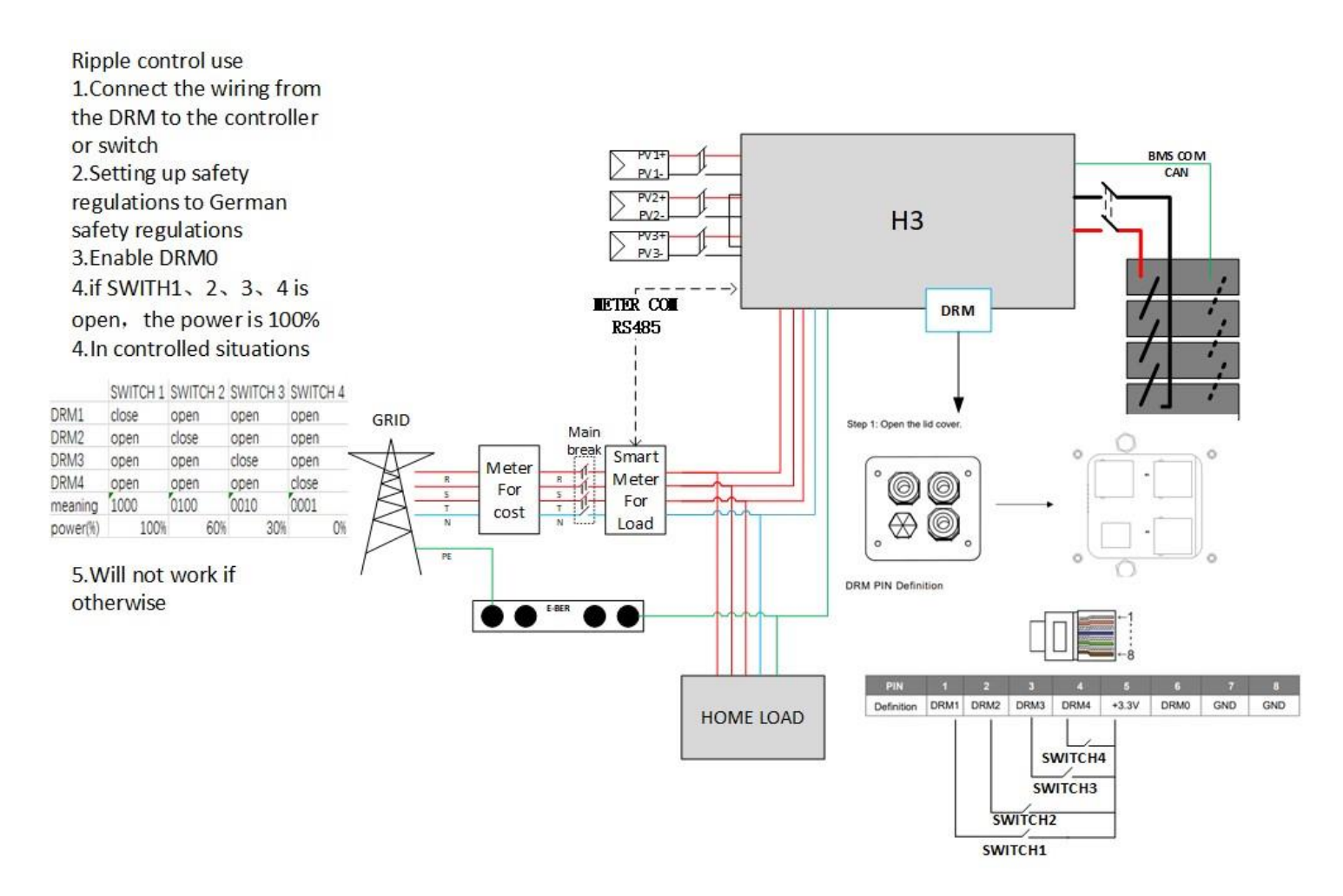

Unsere Steckverbinder - MC4-ähnliche Stecker - Bei Bedarf bitte bei Fox anfragen - Achtung: Bitte mischen Sie keine Stecker untereinander mit anderen Marken

Hersteller: Dongguan Vaconn Electronic Technology Co., Ltd.

Model: VP-D4B-CHSM0/VP-D4B-CHSF0

Technische Daten: 1100V, IP68, copper tin plated, working temp. -40° - 85°C

Standard: IEC 62852.2014

**STATEMENT:** 1. FOX ESS HAT OFFIZIELL UNSERE NEUE GENERATION DES V2.0-BATTERIESYSTEMS EINGEFÜHRT 2. UM IHNEN ZU HELFEN, SICH MIT DER INSTALLATION DES NEUEN BATTERIESYSTEMS VERTRAUT ZU MACHEN, WIRD FOX EINE UMFASSENDE EINFÜHRUNG IN DEN AUFKLEBER UND SEINE KOMPATIBILITÄTSRICHTLINIEN GEBEN.

#### Stellungnahme zu den Produkten (nur Deutschland)

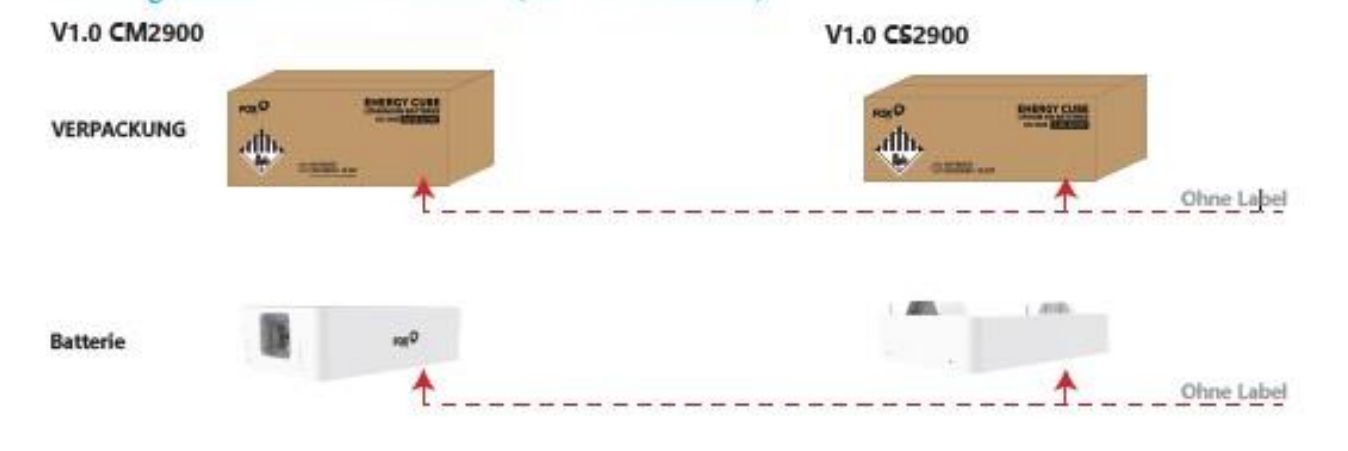

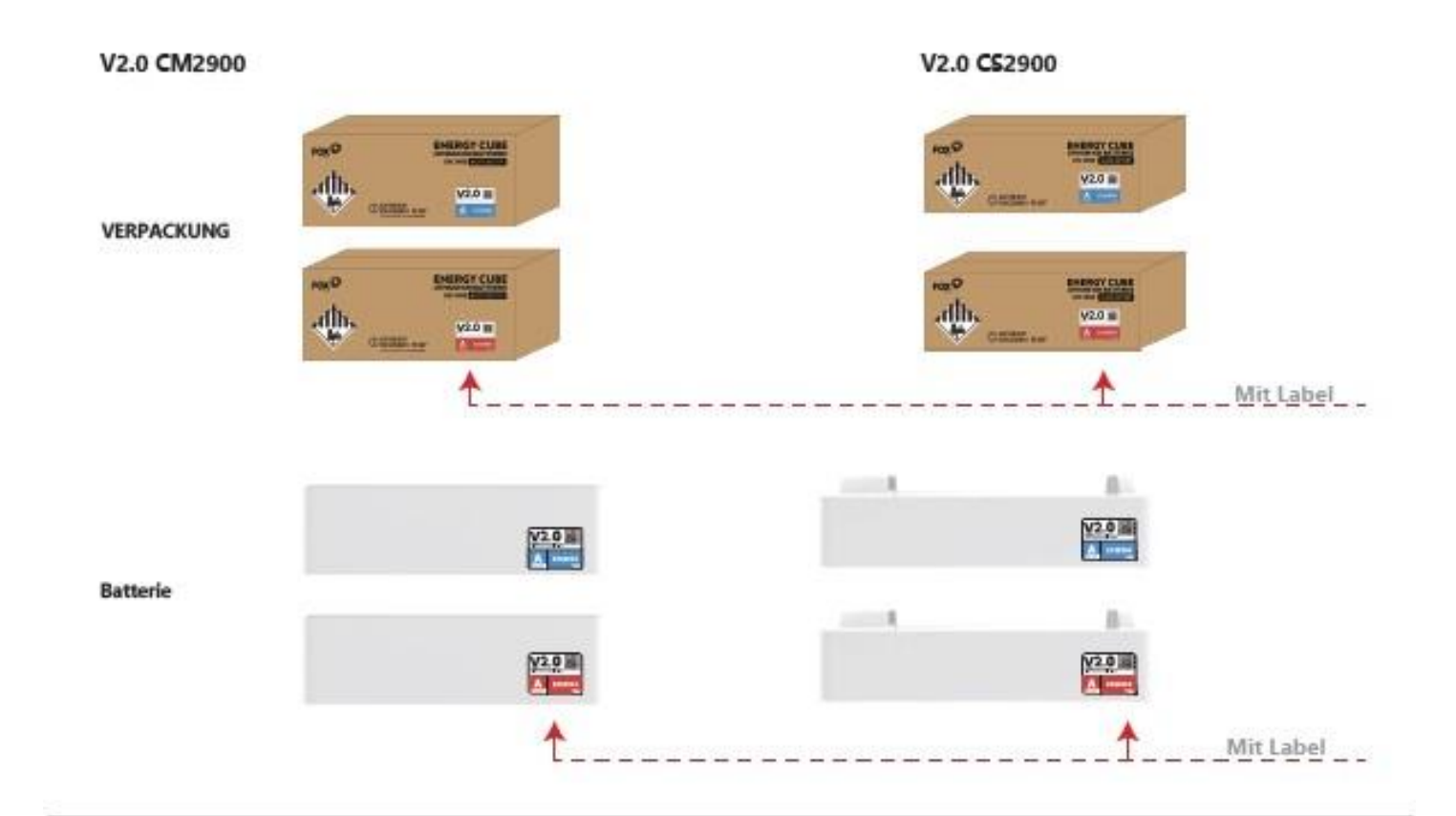

# Beispiel

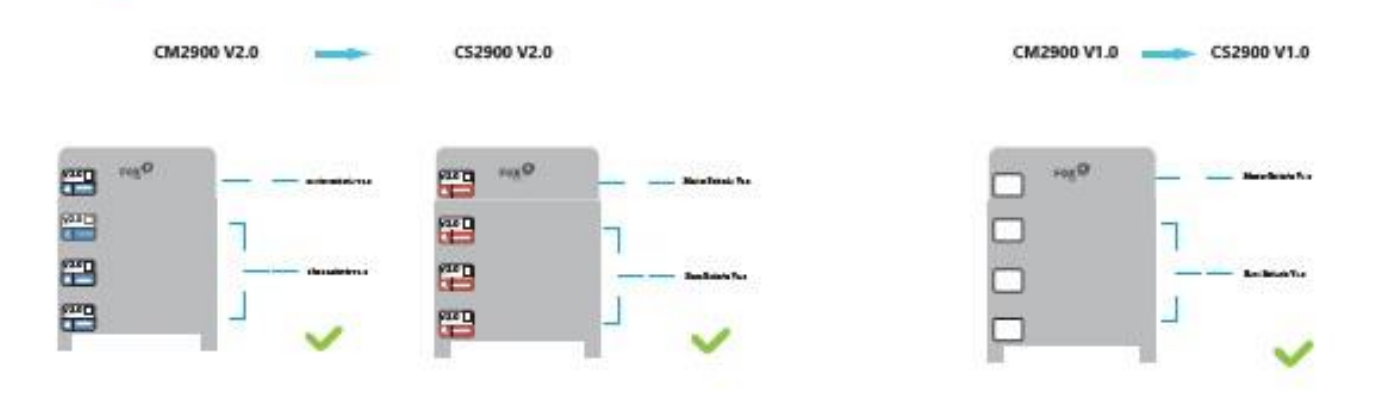

# **Beispiel**

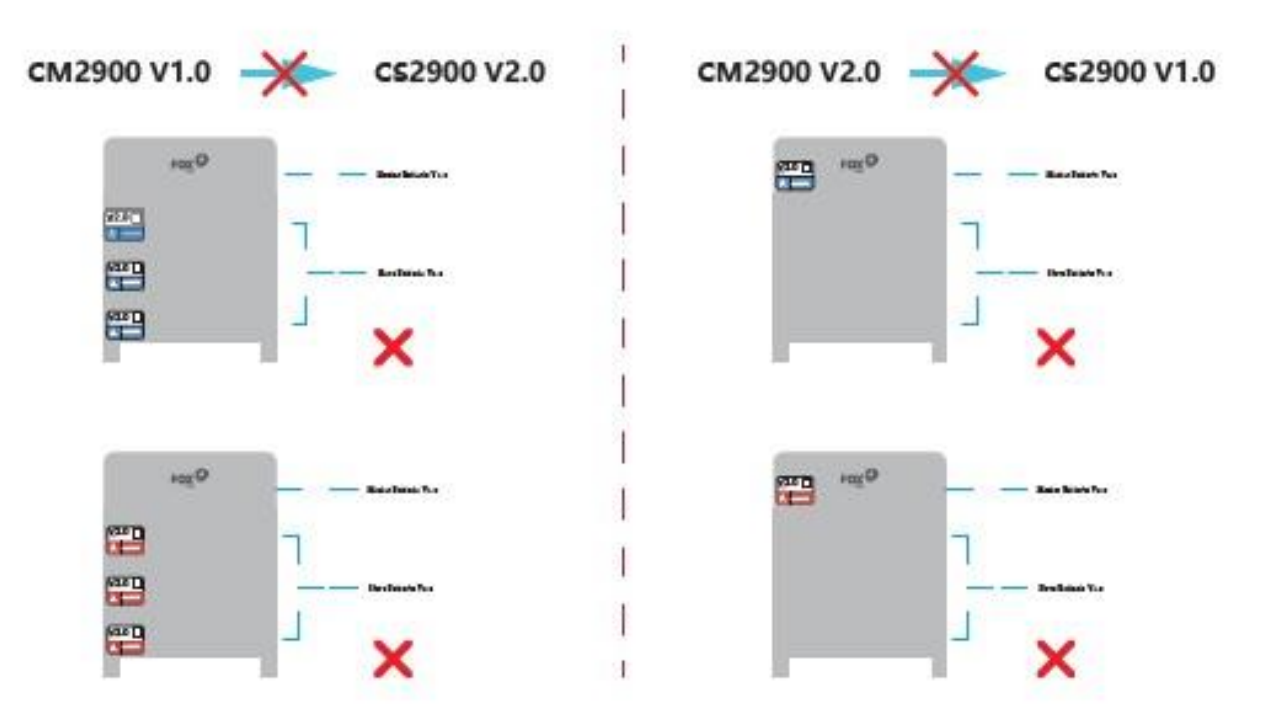

Alle Kombinationen des ECS2900 V2.0 sind zur Kombination zugelassen da unsere neue Variante abwärtskompatibel ist, jedoch sollten wir uns jedoch stets nach Möglichkeit bemühen, die gleiche FARBE innerhalb eines einzelnen Batterieturmes/-Strings zu verwenden.

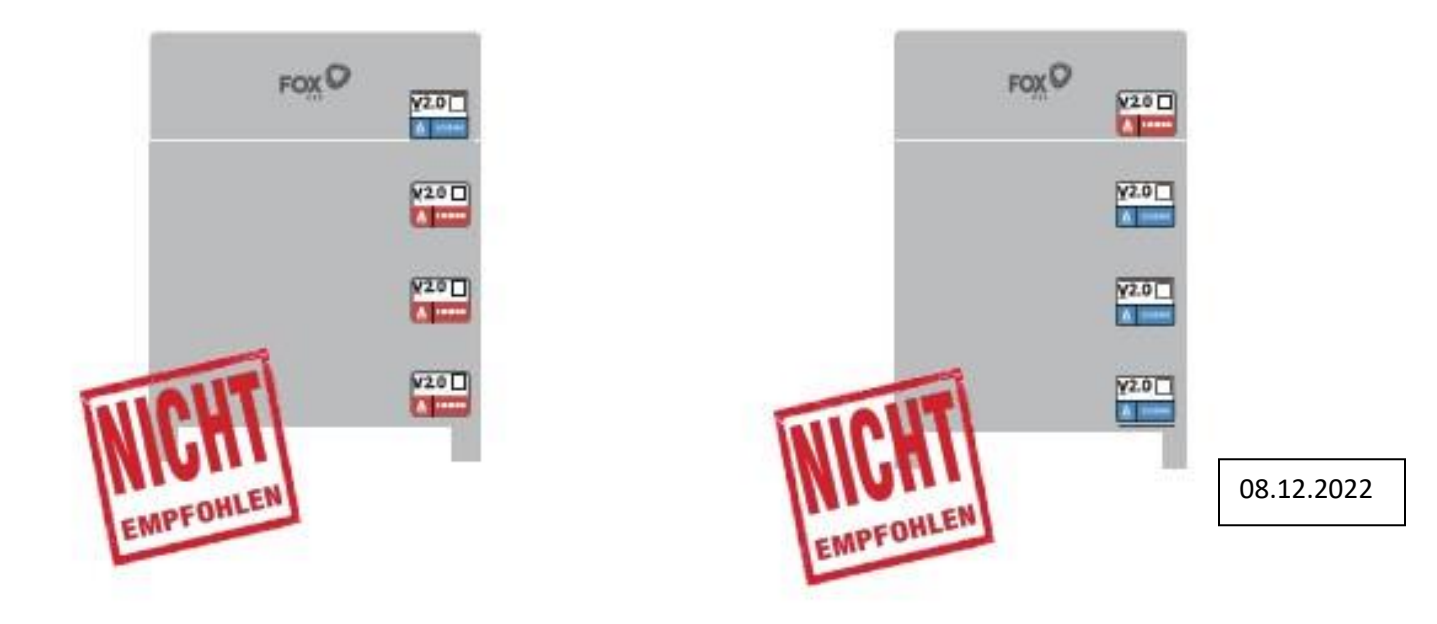